**Revision:** I **Date:** 2018-07-17

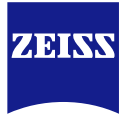

# **DICOM Conformance Statement**

# **FORUM® LINK net**

# **Version 2.0**

# **Carl Zeiss Meditec AG**

**Goeschwitzer Str. 51-52**

**07745 Jena**

**GERMANY**

[www.zeiss.com/med](http://www.zeiss.com/med)

**Document**: DICOM\_Conformance\_Statement\_FORUM\_LINK\_Net\_V2.0.Docx Page 1 of 50 **Copyright:** © Carl Zeiss Meditec AG EN\_31\_200\_0124I **Revision:** I

### **1 Conformance Statement Overview**

<span id="page-1-0"></span>FORUM LINK net is a software application tool connecting ophthalmological instruments without DICOM interface to the data management system FORUM. FORUM LINK net converts PDF reports, JPG, BMP, GIF, PNG and TIFF pictures into the DICOM format and transfers them to FORUM. The data are imported from a pre-set directory ("shared folder") which is continually monitored by FORUM LINK net. When a file (e.g. a picture or a report) is saved to this directory by an instrument, FORUM LINK net automatically displays a preview on the monitor. The user has to assign the imported data to a patient either by selecting the patient from a worklist previously sent from FORUM or by querying the respective patient in FORUM. After the patient has been assigned the file will be converted into the DICOM format and transferred to FORUM.

The software application FORUM LINK net allows to connect up to four instruments to FORUM and supports the following functions:

- Query for modality worklist
- Query for patient demographic data
- Store evidence reports
- Store secondary capture images

FORUM LINK net AE runs several DICOM Services as Service Class User and as Service Class Provider for Verification. All DICOM related activities are triggered manually by the operator.

FORUM LINK net allows performing a verification of the configured AEs. The result of this verification contains information about the supported SOP Classes and Transfer Syntaxes.

Depending on the log level, which can be adjusted via Graphical User Interface, extensive information about the DICOM communication can be written to the log file.

This document is structured as suggested in the DICOM Standard (PS 3.2: Conformance).

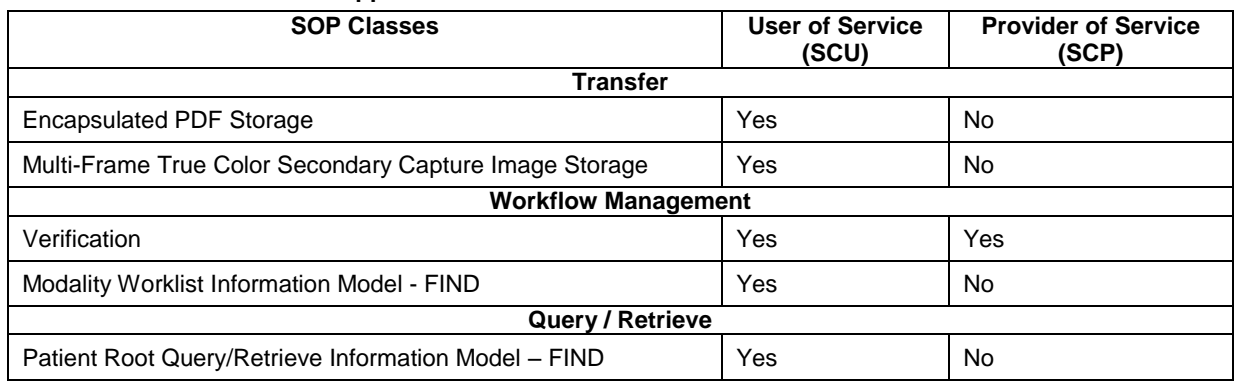

#### **Table 1-1 Network Services Supported**

The SOP Classes are categorized as follows:

#### **Table 1-2 UID Values**

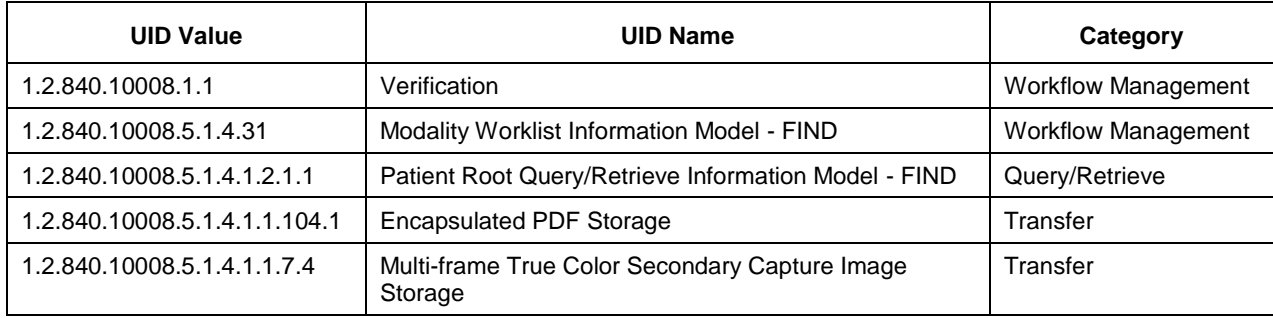

The FORUM LINK net does not support Media Interchange.

# 2 Table of Contents

<span id="page-2-0"></span>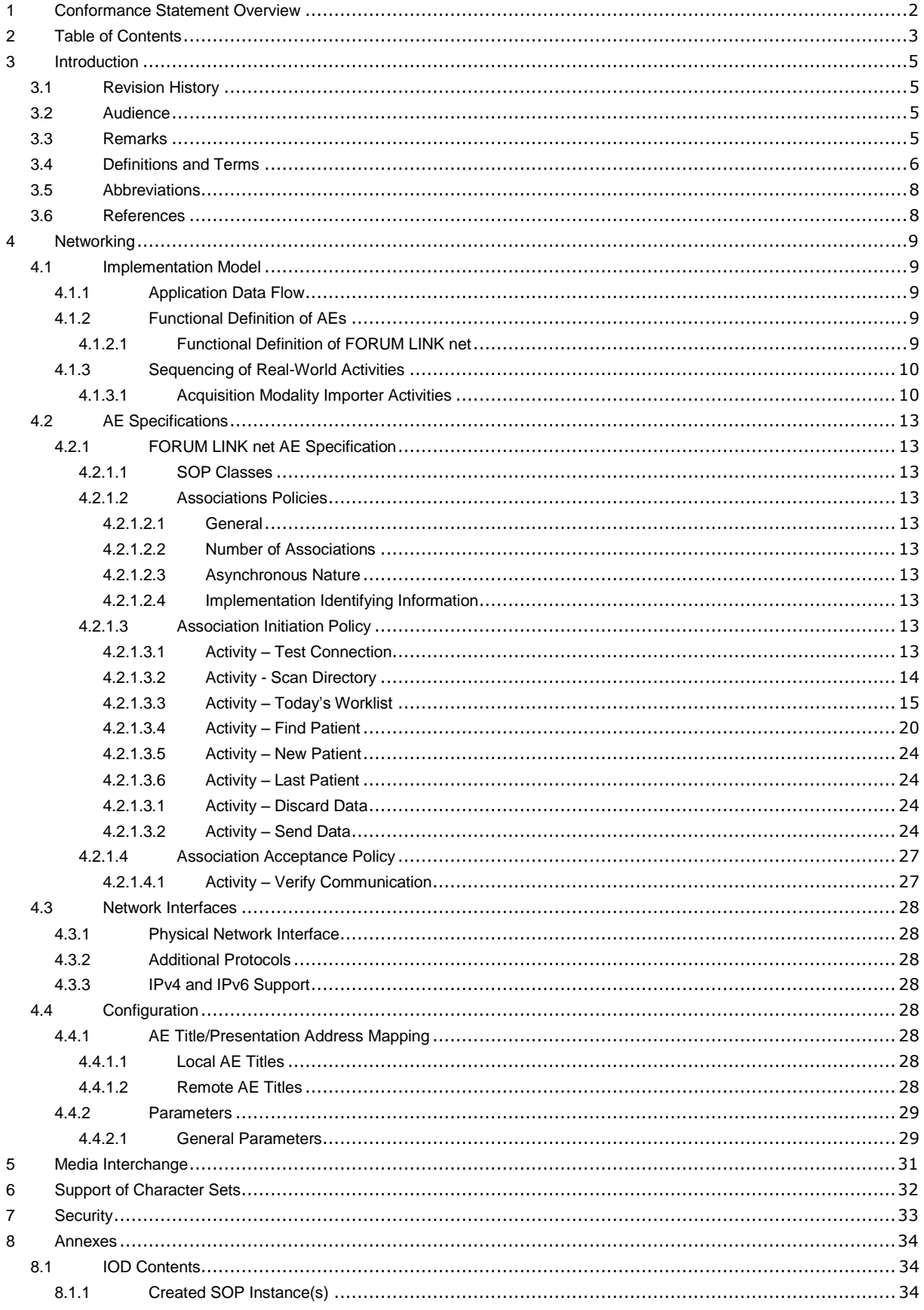

Document: DICOM\_Conformance\_Statement\_FORUM\_LINK\_Net\_V2.0.Docx Copyright: © Carl Zeiss Meditec AG EN\_31\_200\_0124l

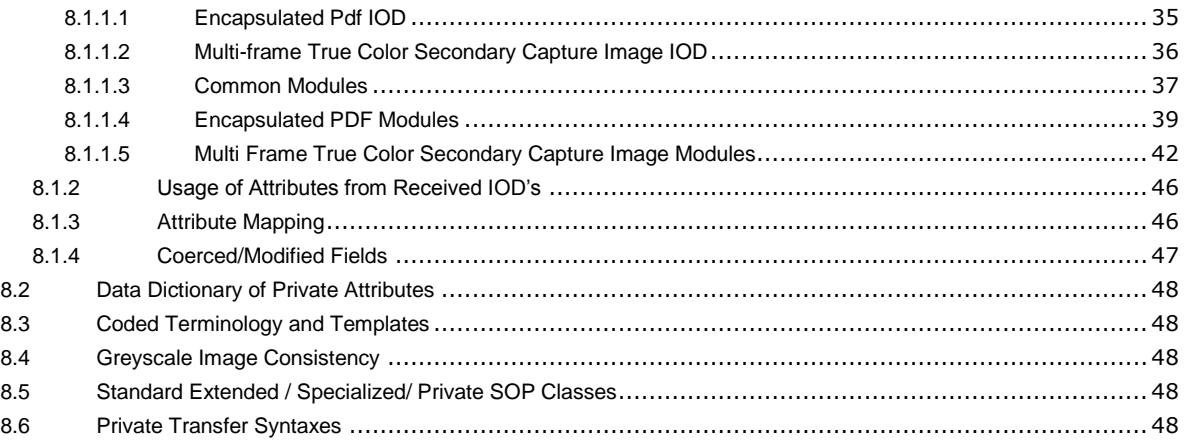

# **3 Introduction**

## <span id="page-4-1"></span><span id="page-4-0"></span>**3.1 Revision History**

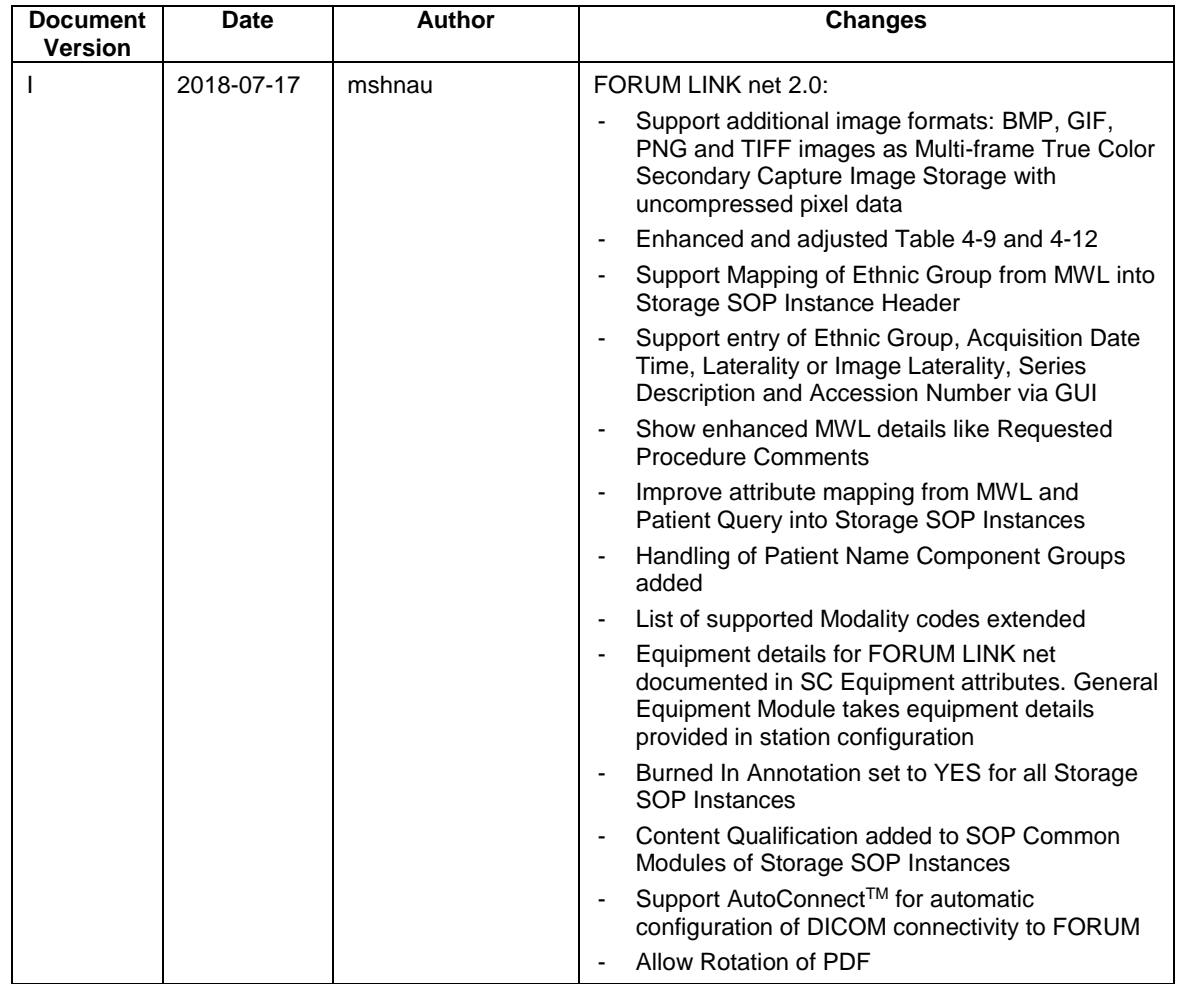

# <span id="page-4-2"></span>**3.2 Audience**

This document is written for the people that need to understand how FORUM LINK net will integrate into their healthcare facility. This includes both those responsible for overall imaging network policy and architecture, as well as integrators who need to have a detailed understanding of the DICOM features of the product. This document contains some basic DICOM definitions so that any reader may understand how this product implements DICOM features. However, integrators are expected to fully understand all the DICOM terminology, how the tables in this document relate to the product's functionality, and how that functionality integrates with other devices that support compatible DICOM features.

# <span id="page-4-3"></span>**3.3 Remarks**

The scope of this DICOM Conformance Statement is to facilitate integration between FORUM LINK net and other DICOM products. The Conformance Statement should be read and understood in conjunction with the DICOM Standard. DICOM by itself does not guarantee interoperability. The Conformance Statement does, however, facilitate a first-level comparison for interoperability between different applications supporting compatible DICOM functionality.

This Conformance Statement is not supposed to replace validation with other DICOM equipment to ensure proper exchange of intended information. In fact, the user should be aware of the following important issues:

- The comparison of different Conformance Statements is just the first step towards assessing interconnectivity and interoperability between the product and other DICOM conformant equipment.
- Test procedures should be defined and executed to validate the required level of interoperability with specific compatible DICOM equipment, as established by the healthcare facility.

### <span id="page-5-0"></span>**3.4 Definitions and Terms**

Informal definitions are provided for the following terms used in this Conformance Statement. The DICOM Standard is the authoritative source for formal definitions of these terms.

#### **Abstract Syntax**

the information agreed to be exchanged between applications, generally equivalent to a Service/Object Pair (SOP) Class.

Examples: Verification SOP Class, Modality Worklist Information Model Find SOP Class, Computed Radiography Image Storage SOP Class.

#### **Application Entity (AE)**

an end point of a DICOM information exchange, including the DICOM network or media interface software; i.e., the software that sends or receives DICOM information objects or messages. A single device may have multiple Application Entities.

#### **Application Entity Title**

the externally known name of an Application Entity, used to identify a DICOM application to other DICOM applications on the network.

#### **Application Context**

the specification of the type of communication used between Application Entities.

Example: DICOM network protocol.

### **Association**

a network communication channel set up between Application Entities.

#### **Attribute**

a unit of information in an object definition; a data element identified by a tag. The information may be a complex data structure (Sequence), itself composed of lower level data elements.

Examples: Patient ID (0010,0020), Accession Number (0008,0050), Photometric Interpretation (0028,0004), Procedure Code Sequence (0008,1032).

#### **Information Object Definition (IOD)**

the specified set of Attributes that comprise a type of data object; does not represent a specific instance of the data object, but rather a class of similar data objects that have the same properties. The Attributes may be specified as Mandatory (Type 1), Required but possibly unknown (Type 2), or Optional (Type 3), and there may be conditions associated with the use of an Attribute (Types 1C and 2C).

Examples: MR Image IOD, CT Image IOD, Print Job IOD.

#### **Joint Photographic Experts Group (JPEG)**

a set of standardized image compression techniques, available for use by DICOM applications.

#### **Media Application Profile**

the specification of DICOM information objects and encoding exchanged on removable media (e.g., CDs)

#### **Module**

a set of Attributes within an Information Object Definition that are logically related to each other.

Example: Patient Module includes Patient Name, Patient ID, Patient Birth Date, and Patient Sex.

#### **Negotiation**

first phase of Association establishment that allows Application Entities to agree on the types of data to be exchanged and how that data will be encoded.

#### **Presentation Context**

the set of DICOM network services used over an Association, as negotiated between Application Entities; includes Abstract Syntaxes and Transfer Syntaxes.

#### **Protocol Data Unit (PDU)**

a packet (piece) of a DICOM message sent across the network. Devices must specify the maximum size packet they can receive for DICOM messages.

#### **Query Key**

an input value for a query process. Query Keys denote the set of DICOM tags that are sent from the SCU to SCP and thus control the query result.

#### **Security Profile**

a set of mechanisms, such as encryption, user authentication, or digital signatures, used by an Application Entity to ensure confidentiality, integrity, and/or availability of exchanged DICOM data

#### **Service Class Provider (SCP)**

role of an Application Entity that provides a DICOM network service; typically, a server that performs operations requested by another Application Entity (Service Class User).

Examples: Picture Archiving and Communication System (image storage SCP, and image query/retrieve SCP), Radiology Information System (modality worklist SCP).

#### **Service Class User (SCU)**

role of an Application Entity that uses a DICOM network service; typically, a client. Examples: imaging modality (image storage SCU, and modality worklist SCU),

imaging workstation (image query/retrieve SCU)

#### **Service/Object Pair (SOP) Class**

the specification of the network or media transfer (service) of a particular type of data (object); the fundamental unit of DICOM interoperability specification.

Examples: Ultrasound Image Storage Service, Basic Grayscale Print Management.

#### **Service/Object Pair (SOP) Instance**

an information object; a specific occurrence of information exchanged in a SOP Class.

Examples: a specific x-ray image.

**Tag** 

a 32-bit identifier for a data element, represented as a pair of four digit hexadecimal numbers, the "group" and the "element". If the "group" number is odd, the tag is for a private (manufacturer-specific) data element. Examples: (0010,0020) [Patient ID], (07FE,0010) [Pixel Data], (0019,0210) [private data element]

#### **Transfer Syntax**

the encoding used for exchange of DICOM information objects and messages. Examples: JPEG compressed (images), little endian explicit value representation.

#### **Unique Identifier (UID)**

a globally unique "dotted decimal" string that identifies a specific object or a class of objects; an ISO-8824 Object Identifier.

Examples: Study Instance UID, SOP Class UID, SOP Instance UID.

#### **Value Representation (VR)**

the format type of an individual DICOM data element, such as text, an integer, a person's name, or a code. DICOM information objects can be transmitted with either explicit identification of the type of each data element (Explicit VR), or without explicit identification (Implicit VR); with Implicit VR, the receiving application must use a DICOM data dictionary to look up the format of each data element.

# <span id="page-7-0"></span>**3.5 Abbreviations**

#### **Table 3-1 Abbreviations used in this document**

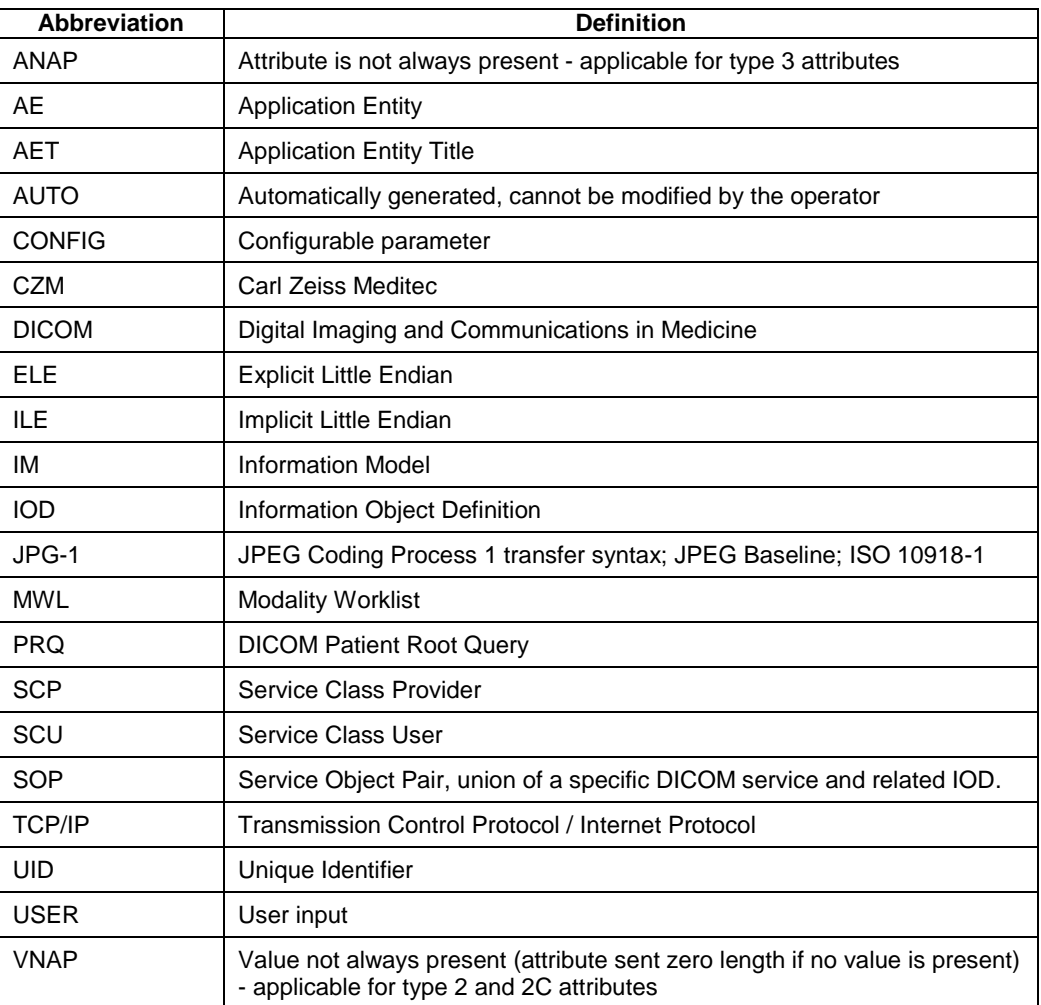

# <span id="page-7-1"></span>**3.6 References**

NEMA PS3 / ISO 12052, Digital Imaging and Communications in Medicine (DICOM) Standard, National Electrical Manufacturers Association, Rosslyn, VA, USA (available free at http://medical.nema.org/).

Integrating the Healthcare Enterprise (IHE) EYECARE Technical Framework, rev 4.0, 2016 (available free at [http://www.ihe.net/Technical\\_Framework/index.cfm](http://www.ihe.net/Technical_Framework/index.cfm)).

# <span id="page-8-1"></span><span id="page-8-0"></span>**4.1 Implementation Model**

### <span id="page-8-2"></span>**4.1.1 Application Data Flow**

**Figure 4-1 FORUM LINK net Application Software as Acquisition Modality Importer**

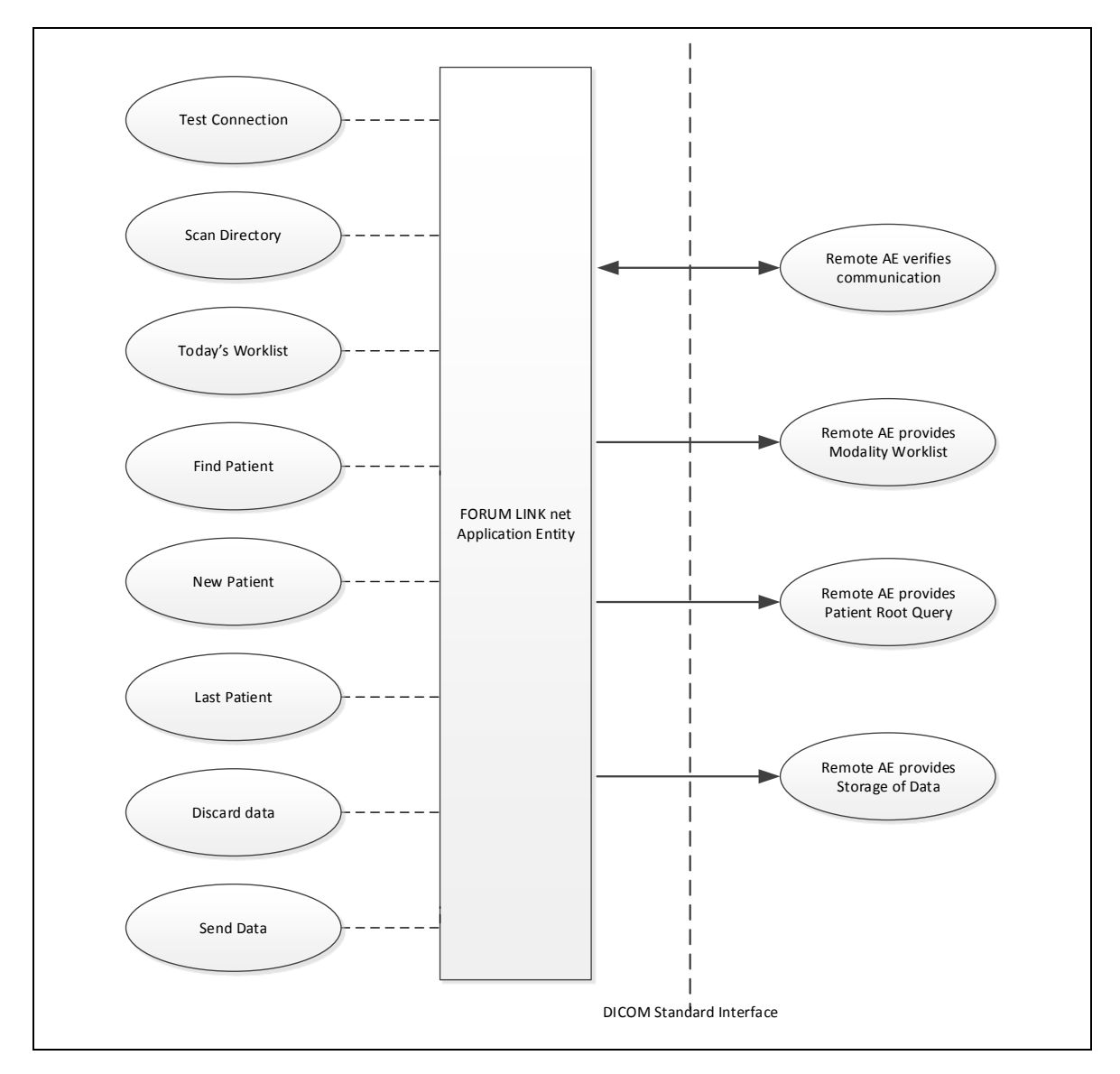

## <span id="page-8-3"></span>**4.1.2 Functional Definition of AEs**

#### <span id="page-8-4"></span>**4.1.2.1 Functional Definition of FORUM LINK net**

FORUM LINK net is a software application tool connecting ophthalmological instruments without DICOM interface to the data management system FORUM. FORUM LINK net converts PDF reports, JPG, BMP, GIF, PNG and TIFF pictures into the DICOM format and transfers them to FORUM. The data are imported from a pre-set directory ("shared folder") which is continually monitored by FORUM LINK net. When a file (e.g. a picture or a report) is saved to this directory by an instrument, FORUM LINK net automatically displays a preview on the monitor. The user has to assign the imported data to a patient either by selecting the patient from a worklist previously sent from FORUM or by querying the

**Document:** DICOM\_Conformance\_Statement\_FORUM\_LINK\_Net\_V2.0.Docx Page 9 of 50

respective patient in FORUM. After the patient has been assigned the file will be converted into the DICOM format and transferred to FORUM.

The software application FORUM LINK net allows to connect up to four instruments to FORUM and supports the following functions:

- Query for modality worklist
- Query for patient demographic data
- Store evidence reports
- Store secondary capture images

FORUM LINK net AE runs several DICOM Services as Service Class User and as Service Class Provider for Verification. All DICOM related activities are triggered manually by the operator.

FORUM LINK net allows performing a verification of the configured AEs. The result of this verification contains information about the supported SOP Classes and Transfer Syntaxes.

Depending on the log level, which can be adjusted via Graphical User Interface, extensive information about the DICOM communication can be written to the log file.

#### <span id="page-9-0"></span>**4.1.3 Sequencing of Real-World Activities**

To realize the real world activities, the different entities work together. The sequence diagrams shall depict the intended workflow.

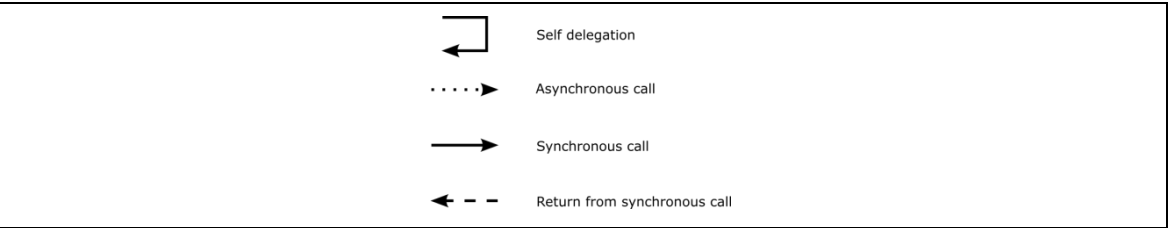

The diagrams use slightly modified UML symbols. The asynchronous call is not depicted as suggested in UML. Some objects do have more than one dashed line. It symbolizes more than one thread.

#### <span id="page-9-1"></span>**4.1.3.1 Acquisition Modality Importer Activities**

All activities can be triggered manually by the operator with one exception: The "Scan Directory" activity is an activity happening automatically in the background, no user interaction is required. The shown order of the activities is the expected order. Details on DIMSE level will be explained in chapters after this.

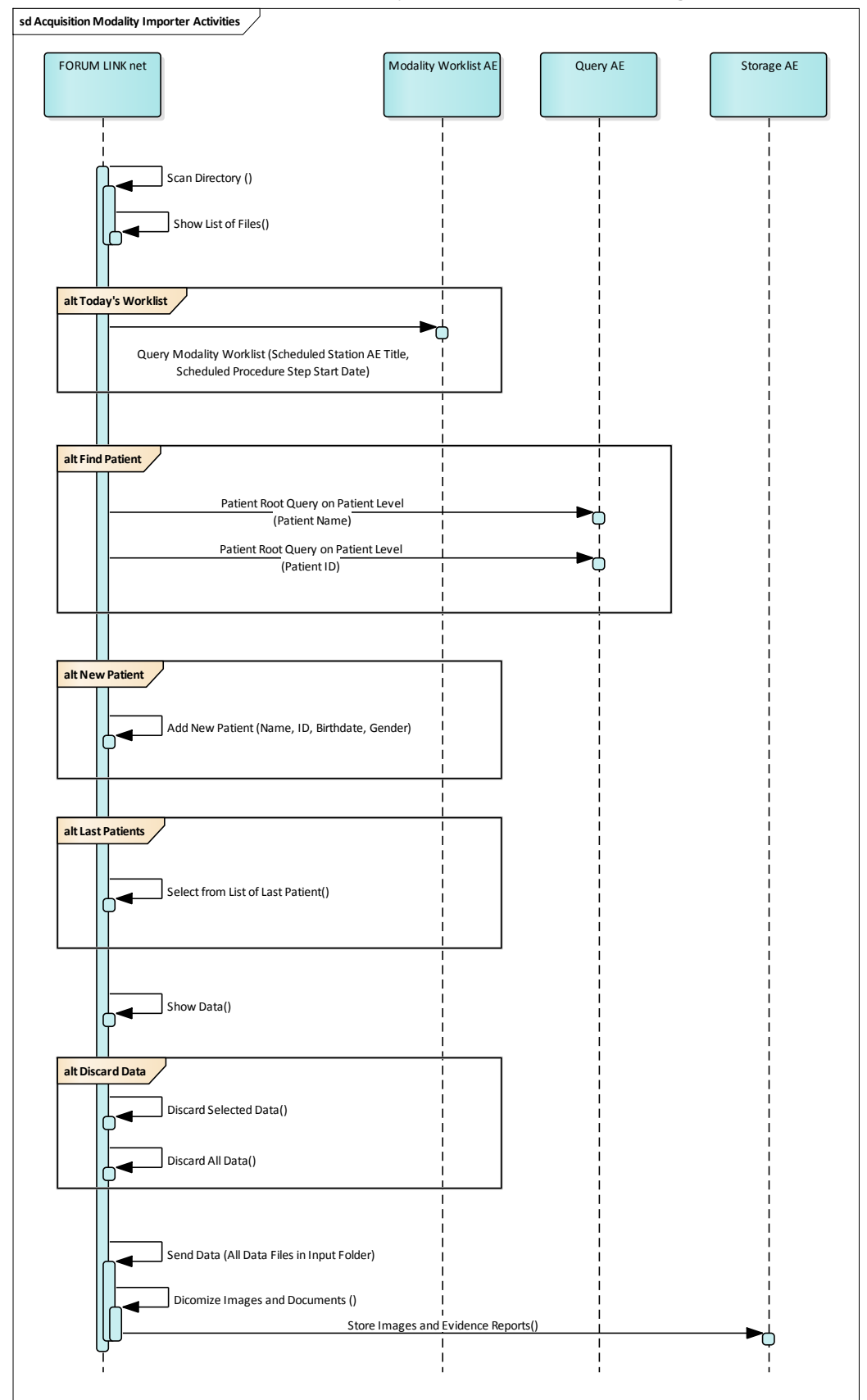

**Figure 4-2 FORUM LINK net - Acquisition Modality Importer Activities per configured Station**

#### **Scan Directory**

The Scan Directory activity is an activity happening automatically in the background, no user interaction is required. As soon as a file in one of the supported formats is found, the scanning is limited to the respective scan directory and all supported files in this directory are shown in the list.

#### **Today's Worklist**

With FORUM LINK net the operator can query for a DICOM Modality Worklist. The user can specify which station the Modality Worklist shall be queried for in case more than one station has been configured in FORUM LINK net. The matches are listed in a table, where the operator can select the correct Worklist item.

#### **Find Patient**

In case the Modality Worklist Provider is not available or the patient has not been scheduled in advance, the operator can also search for patients existing at the Query AE. The operator specifies the search criteria by entering either parts of the patient's name or the patient id.

#### **New Patient**

In an unscheduled case a new patient can be created manually. This is not recommended and should only be used as a fallback.

#### **Last Patient**

A patient can be selected from the list of already processed patients. Data in the input folder will get assigned to this selected patient. If the selected patient originated from a Worklist item, cached Worklist attributes are also copied so that stored instances get assigned to the corresponding Study.

#### **Discard Data**

Discard Data can be triggered by the operator to remove either selected files or all files from the scan directory. These files are not deleted permanently, but moved to a separate subdirectory.

#### **Send Data**

The activity can be triggered after input file(s) and corresponding patient information have been selected.

This activity converts the input data into a DICOM compliant format and stores it to the configured Storage Provider. The transferred files are moved into a "transmitted" folder, which gets automatically created in the configured station's source folder.

The following input data formats are supported: JPG, BMP, GIF, PNG, TIFF and PDF.

# <span id="page-12-0"></span>**4.2 AE Specifications**

### <span id="page-12-1"></span>**4.2.1 FORUM LINK net AE Specification**

#### <span id="page-12-2"></span>**4.2.1.1 SOP Classes**

#### **Table 4-1 SOP Classes for FORUM LINK net AE**

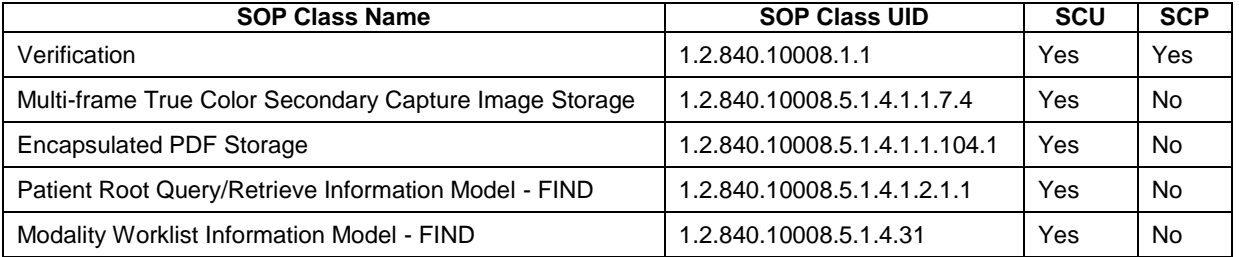

#### <span id="page-12-4"></span><span id="page-12-3"></span>**4.2.1.2 Associations Policies**

#### **4.2.1.2.1 General**

The DICOM standard Application Context Name for DICOM 3.0 is always proposed:

#### **Table 4-2 DICOM Application Context**

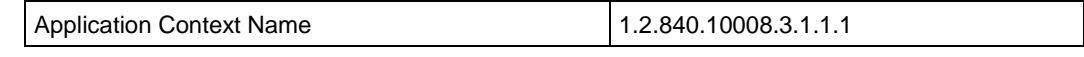

#### **4.2.1.2.2 Number of Associations**

<span id="page-12-5"></span>The number of simultaneous associations depends on the usage profile. At a certain point of time there might be two outgoing and one incoming associations simultaneously:

#### **Table 4-3 Number of associations**

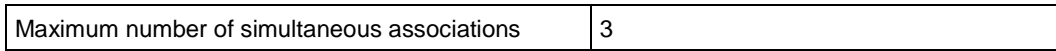

#### **4.2.1.2.3 Asynchronous Nature**

<span id="page-12-7"></span><span id="page-12-6"></span>FORUM LINK net Application Software does not support asynchronous communication (multiple outstanding transactions over a single Association).

#### **4.2.1.2.4 Implementation Identifying Information**

#### **Table 4-4 DICOM implementation class and version**

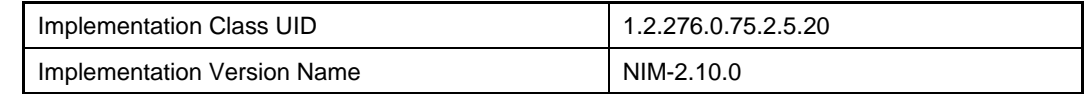

#### <span id="page-12-9"></span><span id="page-12-8"></span>**4.2.1.3 Association Initiation Policy**

#### **4.2.1.3.1 Activity – Test Connection**

#### **4.2.1.3.1.1 Description and Sequencing of Activities**

This activity is available during the configuration phase. It facilitates the set up and management of the DICOM Application Entities.

The user can test the application level communication between the configured stations' Application Entity and its peer DICOM Application Entities. During one test call, all peer DICOM Application Entities are contacted.

In the association request FORUM LINK net proposes not only Verification SOP Class, but also all other SOP Classes as supported by FORUM LINK net DICOM interface.

The association is established when the peer DICOM entity accepts the Verification related presentation context. In a sub-sequent step a C-ECHO message is exchanged.

The results of the "Test Connection" activity are shown to the user as success or failure. For e. g. a Storage Provider not only the Verification information is evaluated, but also the response regarding the proposed Storage SOP Classes.

#### **4.2.1.3.1.2 Proposed Presentation Contexts**

Following presentation contexts are offered for each initiated association. During this activity the Application Software uses only

Verification with Transfer Syntax ILE as SCU

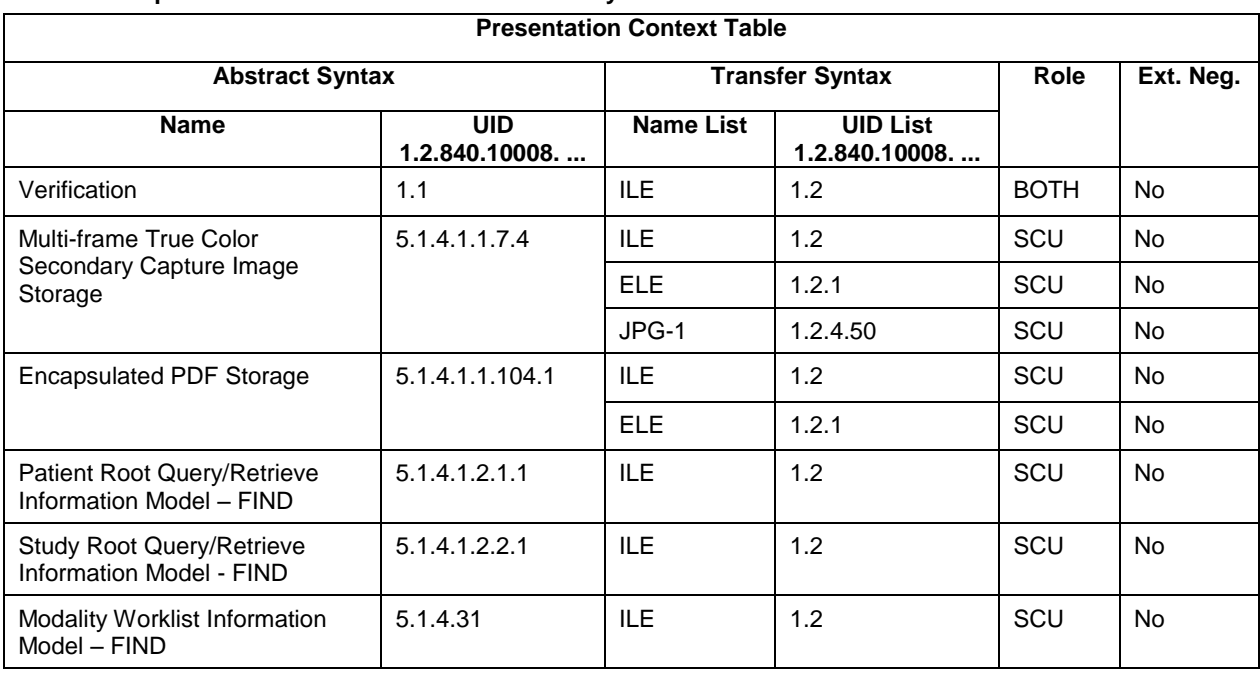

#### **Table 4-5 Proposed Presentation Contexts for Activity Test Connection**

#### **4.2.1.3.1.3 SOP Specific Conformance for Verification SOP Class**

<span id="page-13-0"></span>The FORUM LINK net Application Software provides standard conformance.

#### **4.2.1.3.2 Activity - Scan Directory**

The Scan Directory activity is an activity happening automatically in the background, no user interaction is required. As soon as a file in one of the supported formats is found, the scanning is limited to the respective scan directory. The main application window is shown in the foreground and the associated station tab is selected. All other station tabs get disabled until all files in the currently active scan directory have been processed. All supported files found in the scan directory are displayed in the scan directory list. The file list is continuously updated if additional files are found in the scan directory or detected files get removed. Depending on the configuration a preview image is shown automatically or on user request only. For PDF documents the user has the option to rotate the document shown in the preview. Supported angles are 90°, 180° or -90° clockwise.

#### **4.2.1.3.3 Activity – Today's Worklist**

<span id="page-14-0"></span>The worklist contains scheduling information for patients. Query Modality Worklist is used to search for the right scheduling information for this instrument. An operator has two options to perform this activity.

#### **4.2.1.3.3.1 Description and Sequencing of Activities**

#### **"Today's Worklist"**

The Application Software performs a query with predefined query keys. The applied query keys are:

#### **Table 4-6 Modality Worklist Query for Today's Patients**

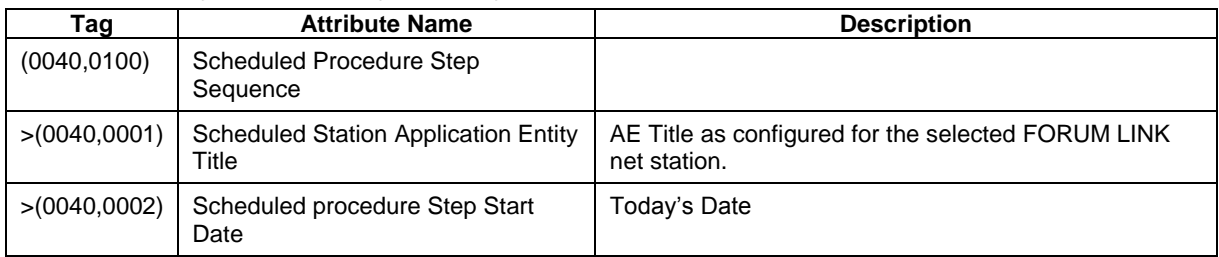

Worklist items returned by the Modality Worklist AE are displayed in the results list.

#### **Figure 4-3 Today's Worklist Query**

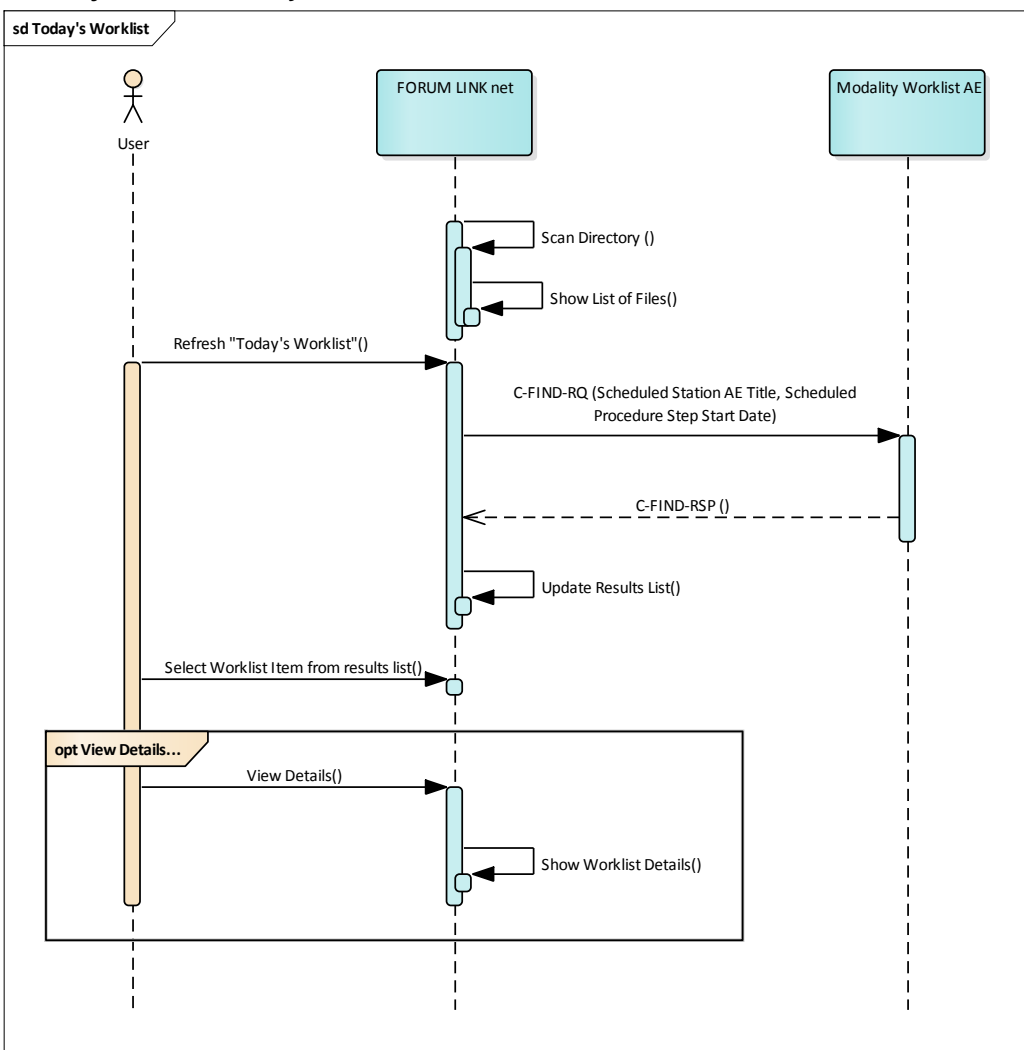

#### **Refresh "Today's Worklist"**

The operator triggers the Modality Worklist search by pressing the "Refresh" button. The Application Software sends a DICOM C-FIND request, which contains the predefined search criteria as configured in the configuration screen. The FORUM LINK net Software waits for the response from the partner Application Entity. FORUM LINK net will accept up to a configurable number of matches. The Application Software checks whether the number of received worklist items overstepped the configurable limit. If the number of received worklist items overstepped the limit, then the Application Software sends a C-CANCEL-RQ, then an A-RELEASE-RQ to the service provider and a message is displayed. Despite this warning, the operator gets results in the result-list.

After receiving the response, the pick-list is updated. The result-list provides the most important information for a quick overview (see section [0](#page-15-0) for the supported set of tags).

#### **Select Worklist Item from Result List**

The operator can select a patient in the pick-list and associates the files listed in the scan directory with the selected worklist item.

#### **View Details**

A detailed view allows a closer look at the selected worklist item. The operator can see more information about patient and scheduling information.

#### **4.2.1.3.3.2 Proposed Presentation Contexts**

Following presentation contexts are offered for each initiated association. During this activity the Application Software uses only

"Modality Worklist Information Model - FIND" with Transfer Syntax ILE as SCU

<span id="page-15-0"></span>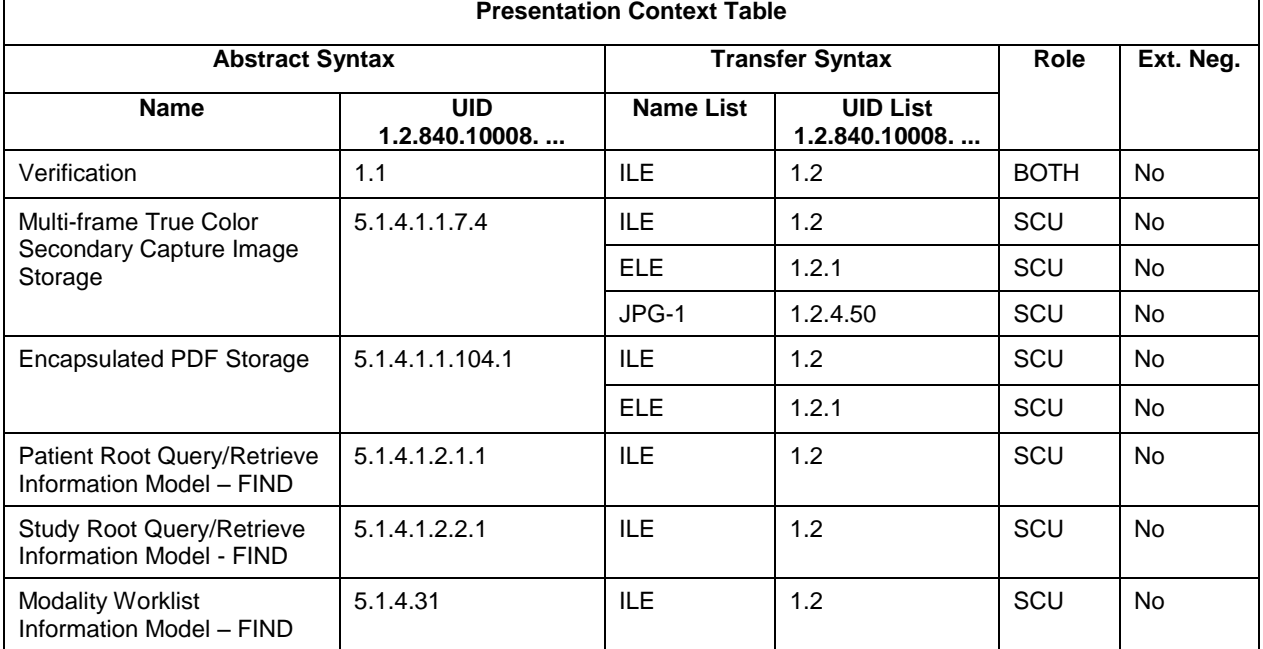

#### **Table 4-7 Proposed Presentation Contexts for Activity Today's Worklist**

#### **4.2.1.3.3.3 SOP Specific Conformance for Modality Worklist SOP Class**

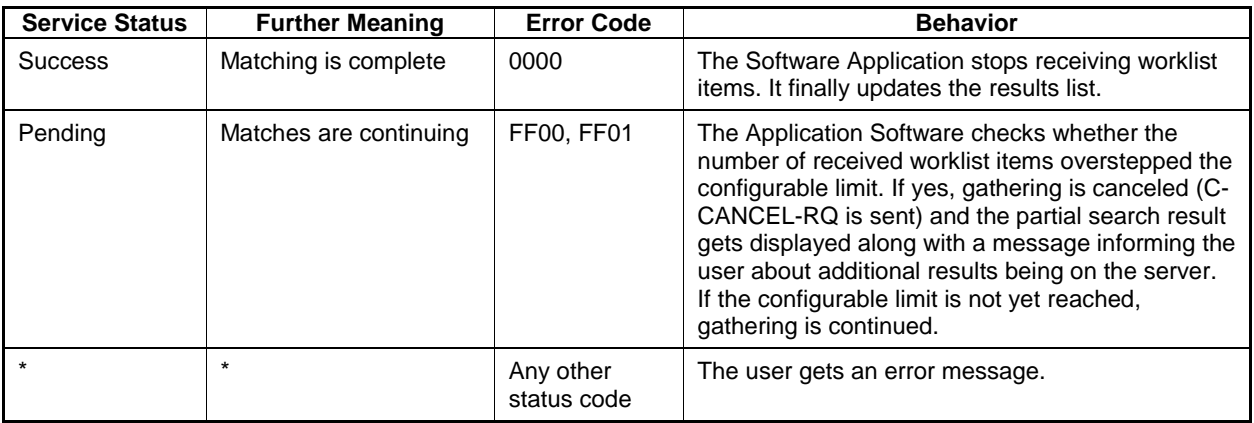

#### **Table 4-8 Modality Worklist C-FIND Response Status Handling Behavior**

#### **Table 4-9 Modality Worklist C-FIND Communication Failure Behavior**

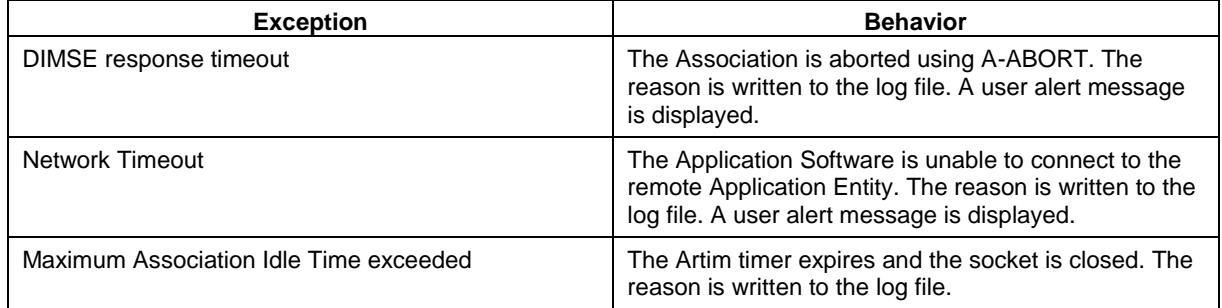

#### <span id="page-16-0"></span>**Table 4-10 Attributes involved in Modality Worklist C-FIND request and response**

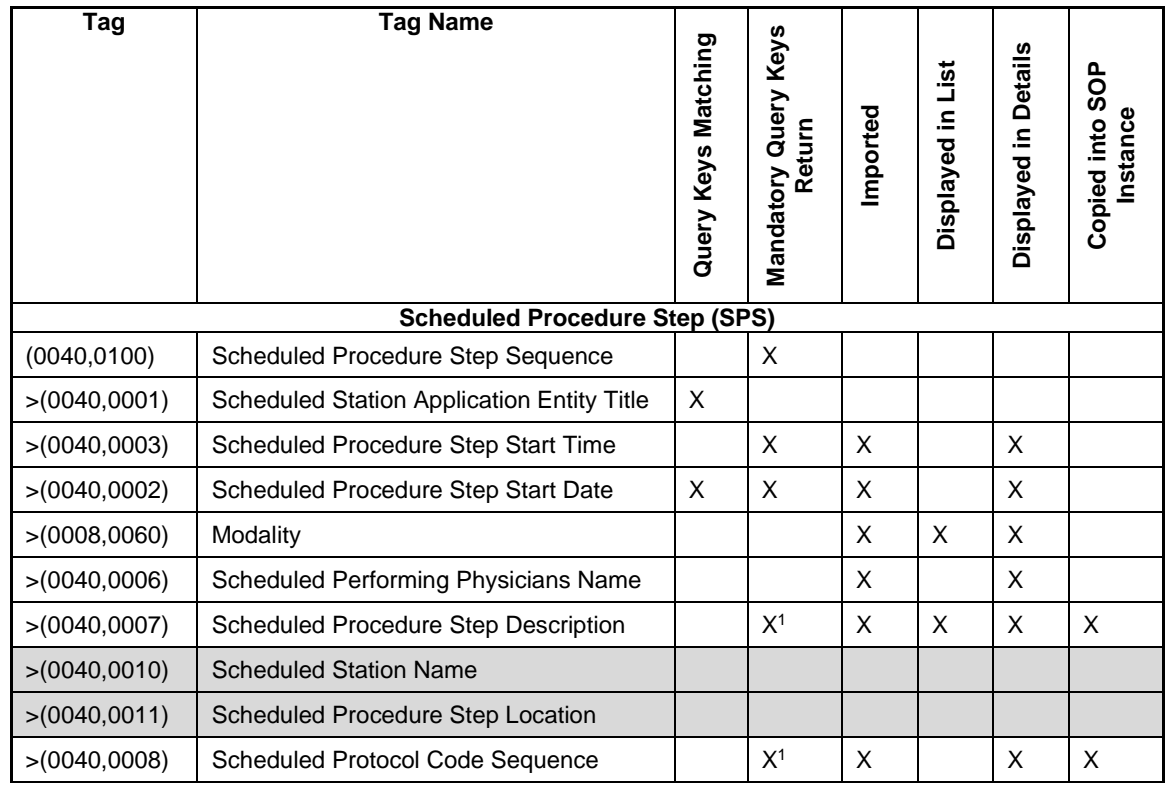

**Document:** DICOM\_Conformance\_Statement\_FORUM\_LINK\_Net\_V2.0.Docx Page 17 of 50 **Copyright:** © Carl Zeiss Meditec AG EN\_31\_200\_0124I **Revision:** I

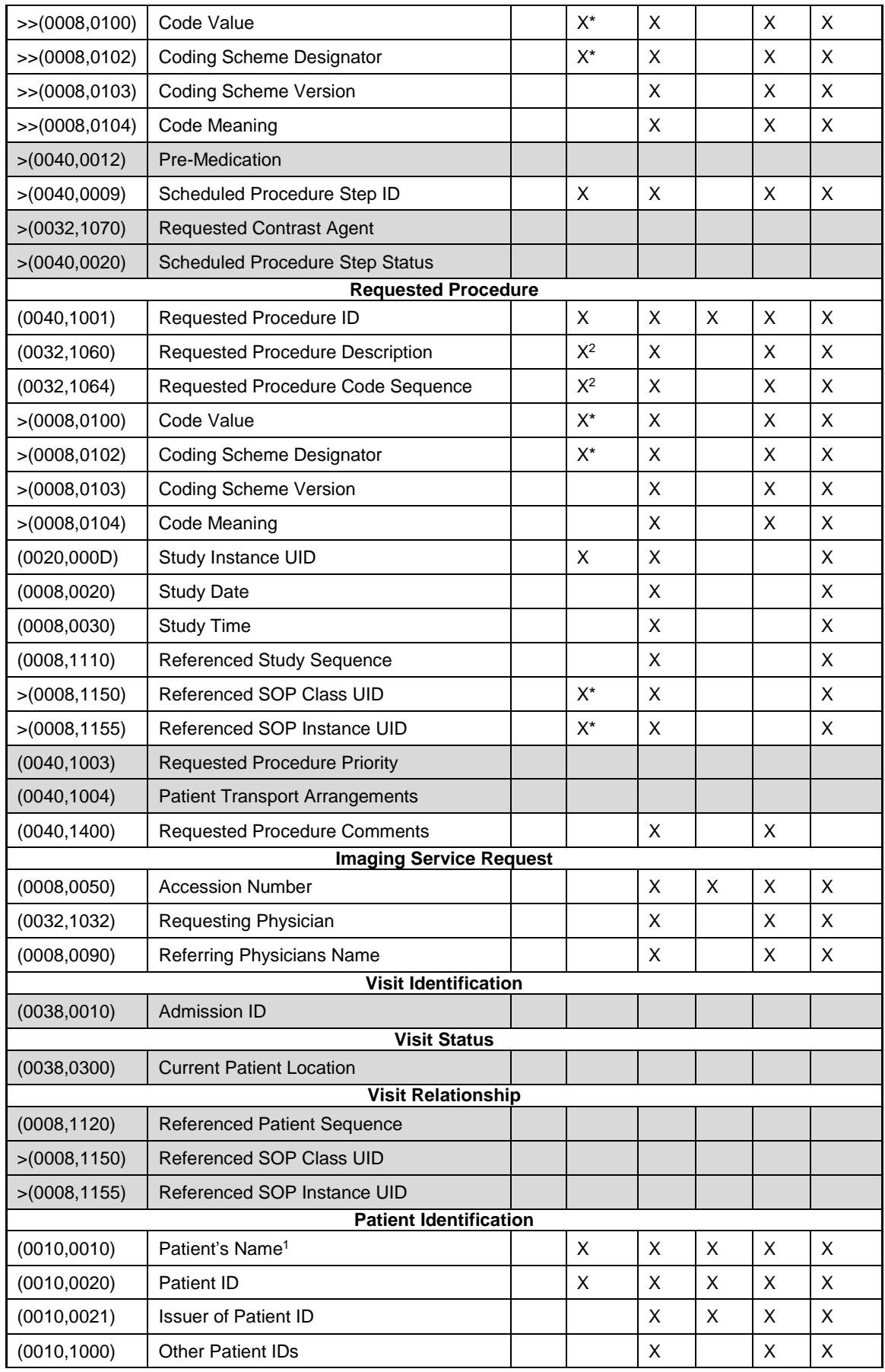

**Document:** DICOM\_Conformance\_Statement\_FORUM\_LINK\_Net\_V2.0.Docx Page 18 of 50

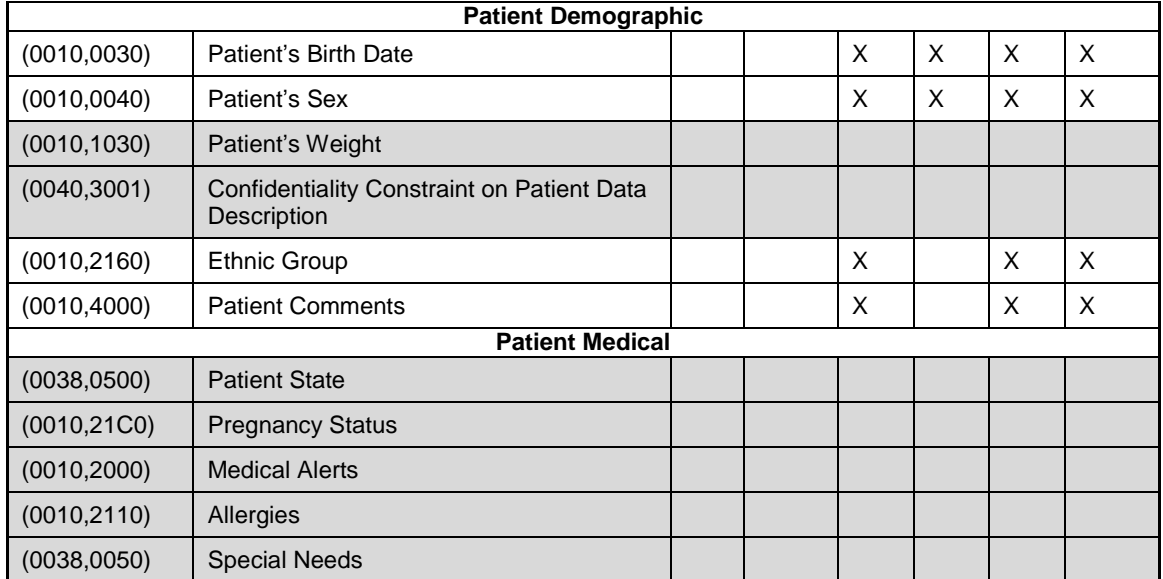

Note 1: Only name components of the alphabetic group are displayed in the GUI, but the entire name including all five components of all three component groups are imported and copied into the storage SOP Instance.

#### **Values of column "Mandatory Query Keys Return":**

**X**

The tag shall be present in the Modality Worklist C-FIND response. If any required tag is missing the relevant Modality Worklist C-FIND response item (Scheduled Procedure Step) will be ignored and not imported by the application software.

**X\***

The tag shall be present in the Modality Worklist C-FIND response if its enclosing sequence is present. If any required tag is missing the relevant Modality Worklist C-FIND response item (Scheduled Procedure Step) will be ignored and not imported by the application software.

**X 1**

Either the Scheduled Procedure Step Description (0040,0007) or the Scheduled Protocol Code Sequence (0040,0008) or both shall be present in the Modality Worklist C-FIND response according to the DICOM standard. The application software does not check the presence of these attributes.

**X 2**

Either the Requested Procedure Description (0032,1060) or the Requested Procedure Code Sequence (0032,1064) or both shall be present in the Modality Worklist C-FIND response. The application software does not check the presence of these attributes.

#### **4.2.1.3.4 Activity – Find Patient**

<span id="page-19-0"></span>Query is used to get patient information from a DICOM server.

### **4.2.1.3.4.1 Description and Sequencing of Activities**

#### **Figure 4-4 Find patient**

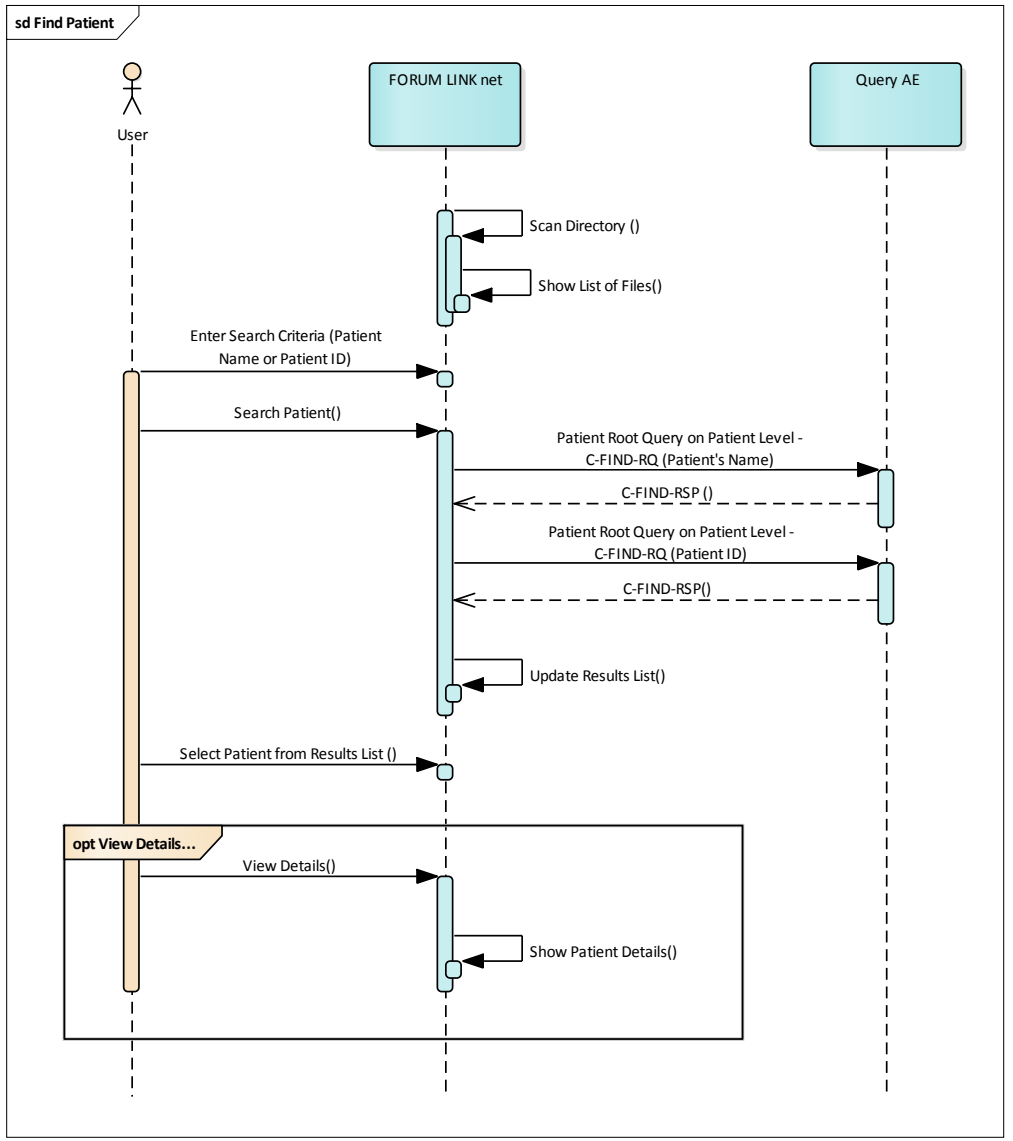

#### **Find Patient**

The activity "Search Patient" can be triggered by the operator at any time by using the search functionality on the "Find Patient" tab.

#### **Enter Search Criteria**

The operator can interactively query for patients. The GUI allows the user to enter patient name or patient id in a search field. The search criteria entered will be mapped to the following two DICOM query keys:

(0010,0010) Patient's Name

(0010,0020) Patient ID

The queries are issued as two separate C-FIND-requests.

For more details on supported query keys see Table 4-15 [Query key details.](#page-22-0)

#### **Search Patient**

The operator triggers the search after he or she filled in search criteria and pressed the "Search" button. The Application Software sends a Patient Root Query based DICOM C-FIND-RQ which contains the entered search criteria. The Application Software waits for the response from the Query Provider and accepts up to a configurable number of matches. If the number of matches exceeds this limit, the Application Software shows an information about truncated search results and a request to apply more specific query keys. Despite this warning, the operator gets results in the results list.

After receiving the response, the patient results list is updated. The patient results list provides the most important information for a quick overview: Patient Name, Patient ID, Issuer of Patient ID, Date of Birth, and Gender.

The operator can start over, redefine query keys and trigger the query again. This can be performed as often as required, until he or she finds the correct patient entry.

**Important note:** If no search criteria is entered an unconstraint DICOM Patient Root Query will be issued to the Query Provider. An unconstraint query can have negative influence on the performance and is not recommended.

#### **Select Patient from Results List**

The operator can then select one single patient.

#### **View Details**

Once a patient is selected from the results list, the operator has the option to display more details for the selected patient by clicking the "Details" button. In addition to Patient Name, Patient ID, Issuer of Patient ID, Date of Birth and Gender also Ethnic Group, Other Patient IDs and Patient Comments are shown.

#### **4.2.1.3.4.2 Proposed Presentation Contexts**

Following presentation contexts are offered for each initiated association. During this activity the Application Software uses only

"Patient Root Query/Retrieve Information Model - FIND" with Transfer Syntax ILE as SCU

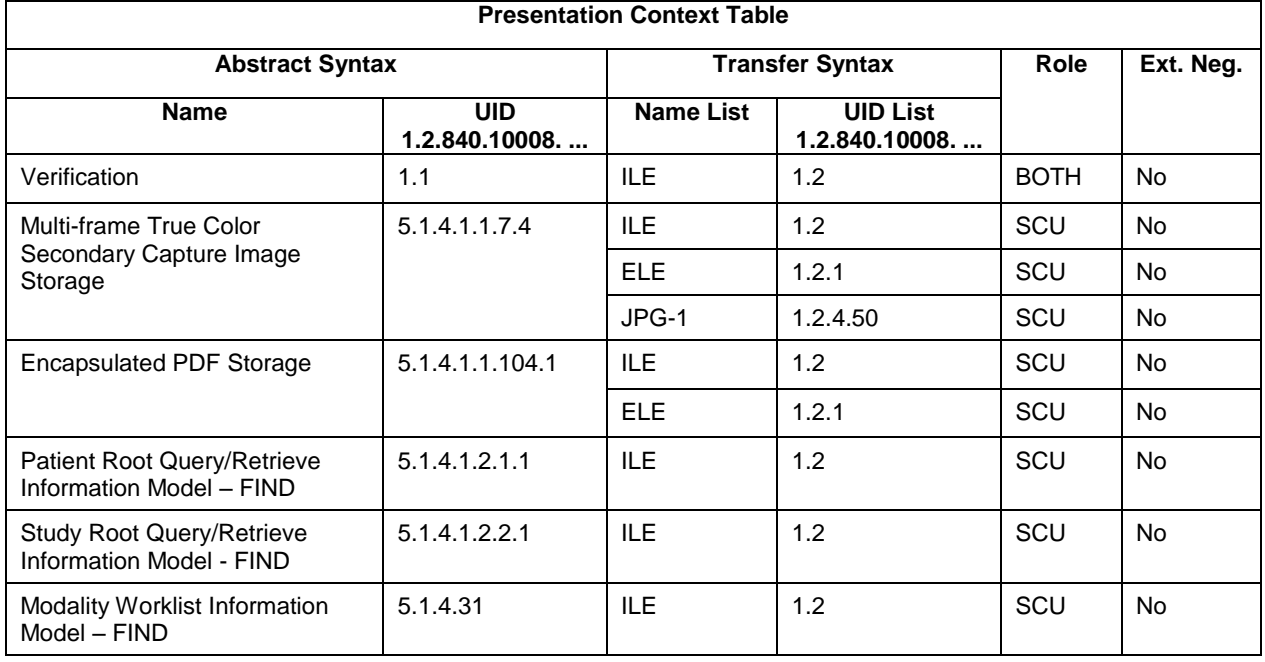

#### **Table 4-11 Proposed Presentation Contexts for Activity Find Patient**

#### **4.2.1.3.4.3 SOP Specific Conformance for Patient Root and Study Root Query/Retrieve SOP Class as SCU**

| <b>Service Status</b> | <b>Further Meaning</b>                          | <b>Error Code</b>        | <b>Behavior</b>                                                                                                    |  |  |
|-----------------------|-------------------------------------------------|--------------------------|----------------------------------------------------------------------------------------------------|--|--|
| <b>Success</b>        | Matching is<br>complete                         | 0000                     | The Application Software finishes receiving<br>query results. It finally updates the pick list.                                                                                                    |  |  |
| Pending               | Matches are<br>continuing                       | <b>FF00, FF01</b>        | The Application Software checks whether the<br>number of received responses overstepped<br>the configurable limit. If yes, gathering is<br>canceled (C-CANCEL-RQ is sent) and the<br>partial search result gets displayed along with<br>a message informing the user about additional<br>results being on the server. If the configurable<br>limit is not yet reached, gathering is continued. |  |  |
| Refused               | Out of Resources                                | A700                     | An error message is shown to the operator.                                                                                                    |  |  |
| Failure               | Identifier does not<br>match SOP Class          | A900                     | The Application Software logs this event and<br>gives up. The pick-list is then empty.                                                                                                    |  |  |
| Failure               | Unable to process                               | <b>C000 - CFFF</b>       |                                                                                                    |  |  |
| Cancel                | Matching terminated<br>due to Cancel<br>request | FE <sub>00</sub>         |                                                                                                    |  |  |
| $\star$               | $\star$                                         | Any other<br>status code |                                                                                                    |  |  |

**Table 4-12 Query C-FIND Response Status Handling Behavior**

#### **Table 4-13 Query C-FIND Communication Failure Behavior**

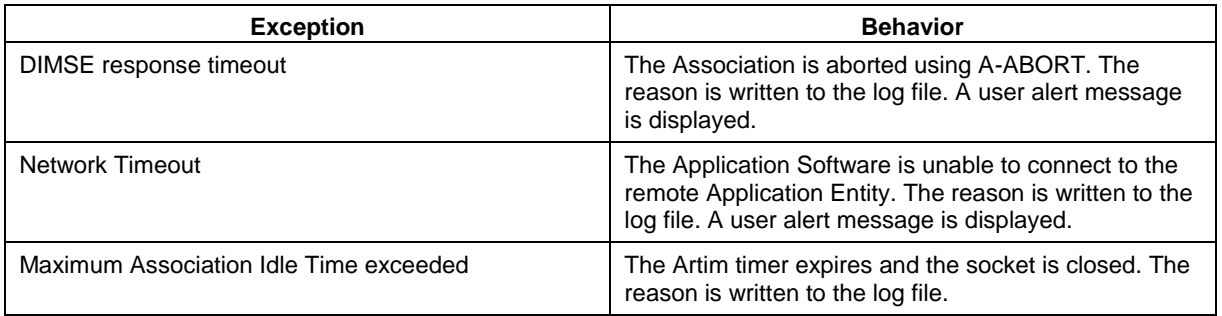

#### <span id="page-21-0"></span>**Table 4-14 PATIENT level keys for the Patient Root Query/Retrieve Information Model (request and response)**

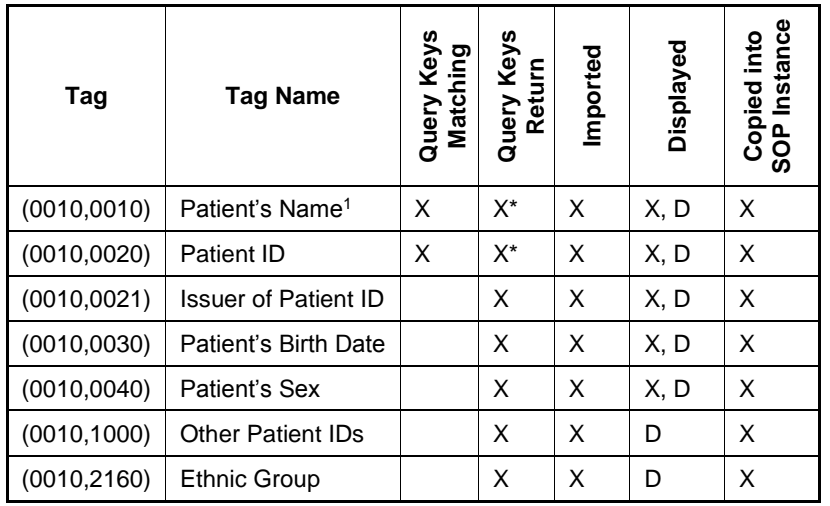

**Document:** DICOM\_Conformance\_Statement\_FORUM\_LINK\_Net\_V2.0.Docx Page 22 of 50

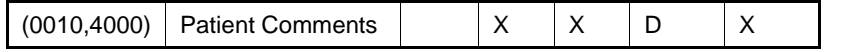

Note <sup>1</sup>: Only name components of the alphabetic group are displayed in the GUI per default, but the entire name including all five components of all three component groups are imported and copied into the storage SOP Instance.

#### **Values of column "Query Keys Matching":**

**X**

The value is included in the query request as matching key if not empty.

#### **Values of column "Query Keys Return":**

**X**

The tag is included in the Patient Root Query/Retrieve C-FIND request as a return key (zero-length).

**X\***

The tag is included in the Patient Root Query/Retrieve C-FIND request as a return key (zero-length) only in case no search criteria has been entered in the GUI. The query triggered results in an unconstraint query.

#### **Values of column "Imported":**

**X**

The value gets imported in the application. Thus this value may have influence in Information Objects which will be created as a result of the performed examination.

#### **Values of column "Displayed":**

**X**

**D**

Values of this tag are instantly visible in the results list.

Values of this tag are visible in the details screen only.

#### **Values of column SOP Instance:**

**X**

Values of marked tags will be stored in the created SOP Instances. See section "mapping of attributes" in [8.1.3](#page-45-1) [Attribute Mapping.](#page-45-1)

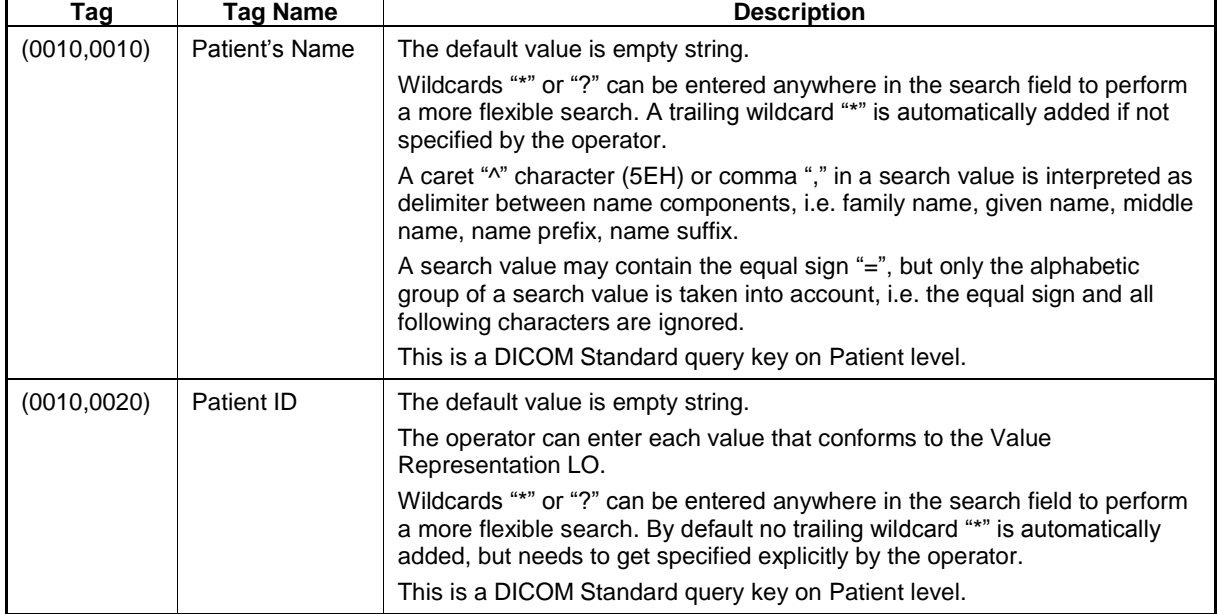

<span id="page-22-0"></span>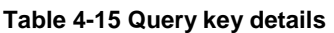

#### **4.2.1.3.5 Activity – New Patient**

<span id="page-23-0"></span>The activity "New Patient" can be triggered by the operator at any time if no other activity is in progress.

This activity has no direct effect on DICOM messaging.

During this activity, the Application Software allows the operator to enter patient demographics. The patient created by this operation is subject to fill the DICOM header of the DICOM file created during the next "Send data" activity.

This activity corresponds to the unscheduled case and shall only be used as fallback as the approach is much more error prone than the scheduled case (Today's Worklist).

#### **4.2.1.3.6 Activity – Last Patient**

<span id="page-23-1"></span>The activity "Last Patient" can be triggered by operator at any time if no other activity is in progress. This activity has no direct relation to DICOM messaging.

During this activity, the Application Software provides a list of patients for which the "Send data" activity has been recently performed. The same patient information and possibly worklist data of the selected patient is then subject to fill the DICOM header of the DICOM file created during the next "Send data" activity.

DICOM files created for patients selected from the "Last Patients" tab have a newly generated study if the patient data originated from an unscheduled case. If the last patient data originated from a scheduled case, the DICOM files are added to the same study as the DICOM files previously sent for the same patient and also include the copied Modality Worklist information.

#### **4.2.1.3.1 Activity – Discard Data**

<span id="page-23-2"></span>The activity "Discard Data" can be triggered by the operator at any time, if no other activity is in progress and if the scan directory of the selected station contains files of the supported file type. This activity has no direct relation to DICOM messaging.

#### **Discard single files**

The active station tab shows a list of files located in the scan directory. If the operators selects one dedicated line in this list and clicks on the button "Discard", the selected file is removed from the scan directory without any further notice.

#### **Discard all files in the station's scan directory**

In case the operator clicks on the "Discard All" button, all files in the active scan directory are removed from the scan directory without any further notice.

The files discarded are not permanently deleted but moved into a subdirectory (.\discarded\<YYYYMMDD>) of the stations scan folder.

#### **4.2.1.3.2 Activity – Send Data**

<span id="page-23-3"></span>The activity "Send data" can be triggered by the operator when the following two pre-requisites are fulfilled:

- Data in one of the following formats is available in the scan-directory configured for the selected station: PDF, JPG, BMP, GIF, PNG or TIFF.
- A Patient or Worklist Item has been selected from one of the four patient tabs: Today's Worklist, Find Patient, New Patient, Last Patients.

#### **4.2.1.3.2.1 Description and Sequencing of Activities**

**Figure 4-5 Send data**

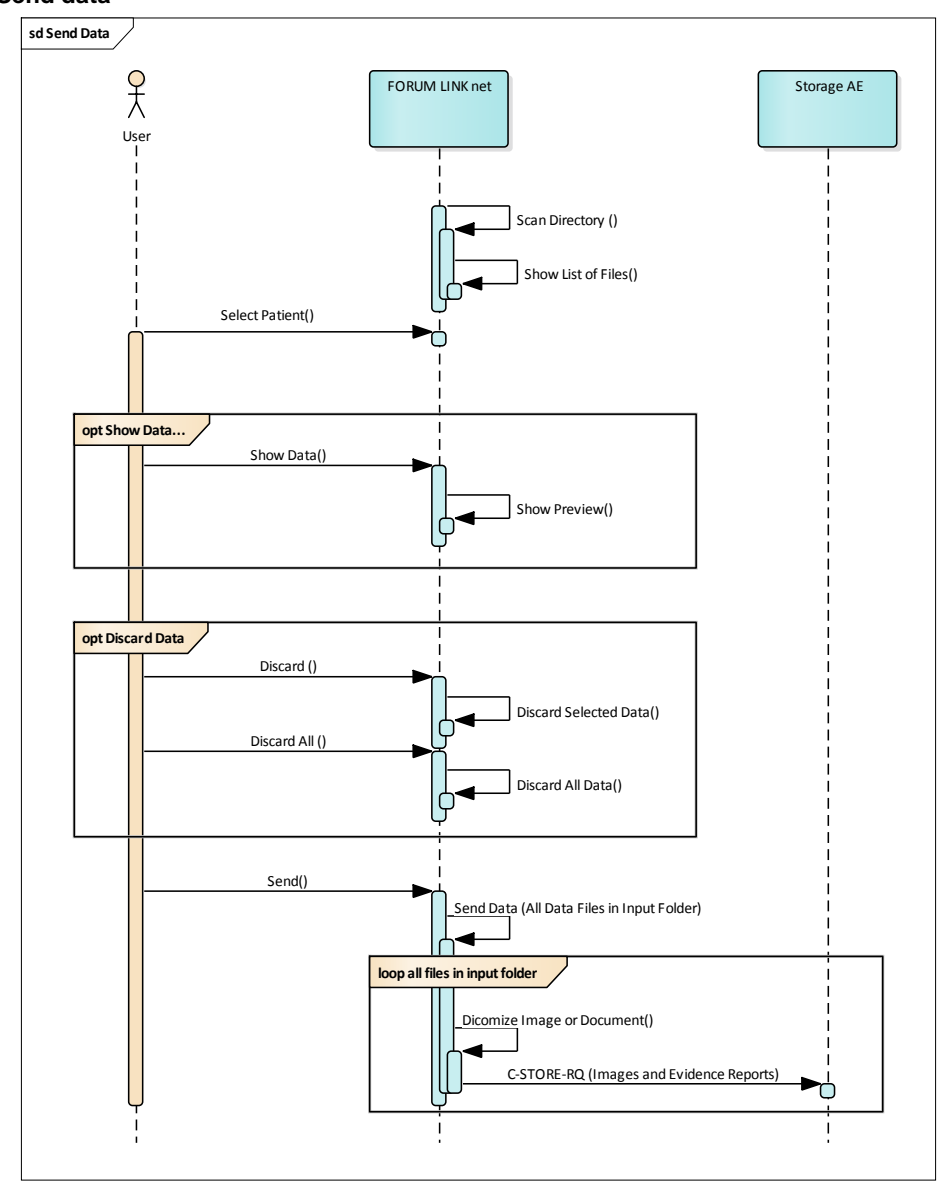

#### **"Send Data"**

The activity "Send data" can be triggered by the operator as soon as a file is available in one of the scan directories and the corresponding patient information has been selected. The patient information can result from the following activities: Today's Worklist, Find Patient, New Patient or Last Patients.

The currently active patient information is then subject to fill the DICOM header created during the "Send data" activity.

In case the input file is a PDF document, the "Send data" activity creates an Encapsulated PDF DICOM object. If the input file is a JPG, BMP, GIF, PNG or TIFF image, the application creates a Multi-frame True Color Secondary Capture DICOM object. The newly created DICOM object is sent to the configured Storage Provider.

After the DICOM objects have been successfully sent, the original files are moved from the station's scan directory to the subfolder .\transmitted\<YYYYMMDD>.

In case an error occurs during send, the original files are moved from the station's scan directory to the subfolder .\failed\<YYYYMMDD>.

#### **4.2.1.3.2.2 Pr**o**posed Presentation Contexts**

Following presentation contexts are offered for each initiated association. During this activity the Application Software uses only

- Encapsulated PDF with Transfer Syntax ELE
- Encapsulated PDF with Transfer Syntax ILE as fallback
- Multi-frame True Color Secondary Capture with Transfer Syntax JPG-1
- Multi-frame True Color Secondary Capture with Transfer Syntax ELE
- Multi-frame True Color Secondary Capture with Transfer Syntax ILE as fallback

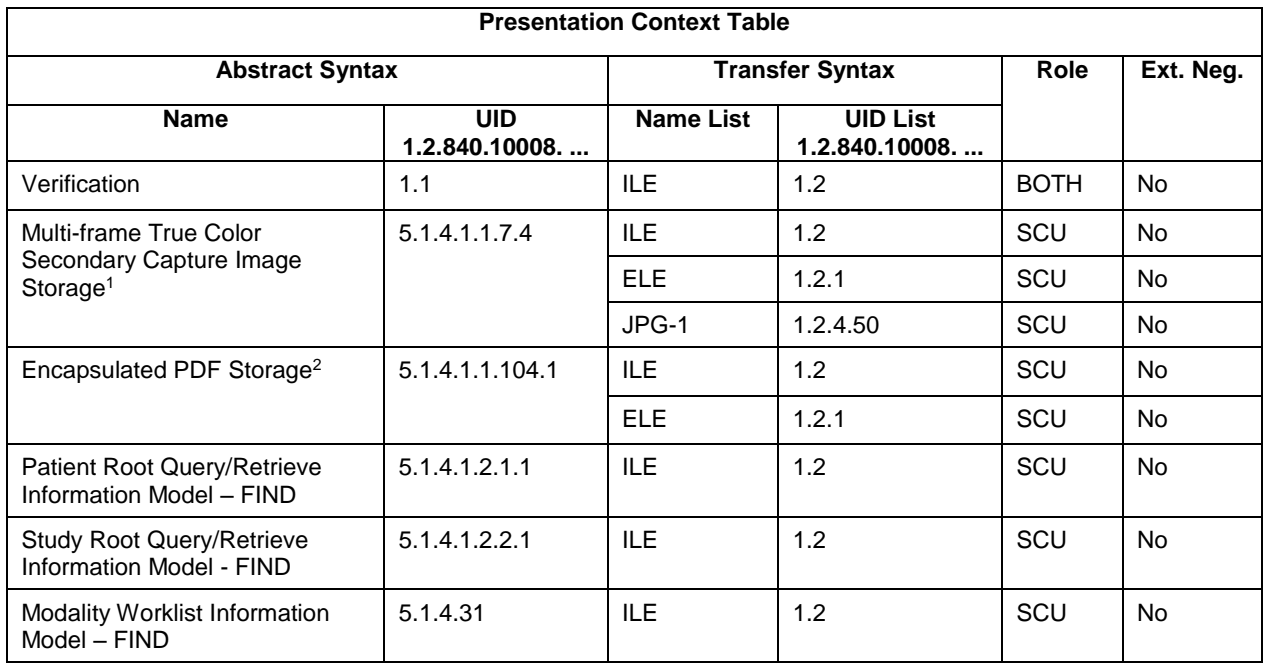

#### **Table 4-16 Proposed Presentation Contexts for Activity Send data**

1 In case multiple Transfer Syntaxes are accepted during the Association Acceptance, FORUM LINK net software application chooses JPG-1 for JPEG converted images and ELE for RGB converted images (PNG, BMP, TIFF and GIF). In case JPEG Baseline (JPG-1) is not supported by the Acceptor and a JPEG converted image is supposed to be sent, the software application will report an error and the send operation will fail.

2 In case multiple Transfer Syntaxes are accepted during the Association Acceptance, FORUM LINK net software application chooses ELE as preferred transfer syntax.

#### **4.2.1.3.2.3 SOP Specific Conformance for Storage SOP Classes**

**Table 4-17 Storage C-STORE Response Status Handling Behavior**

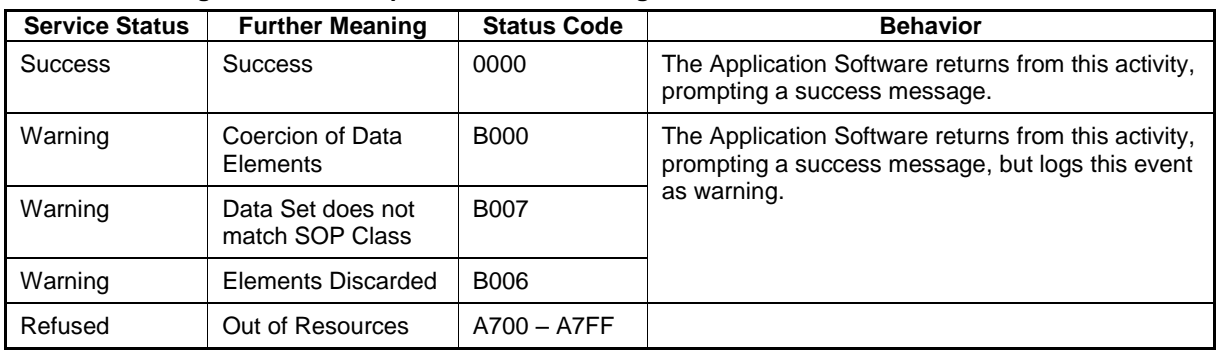

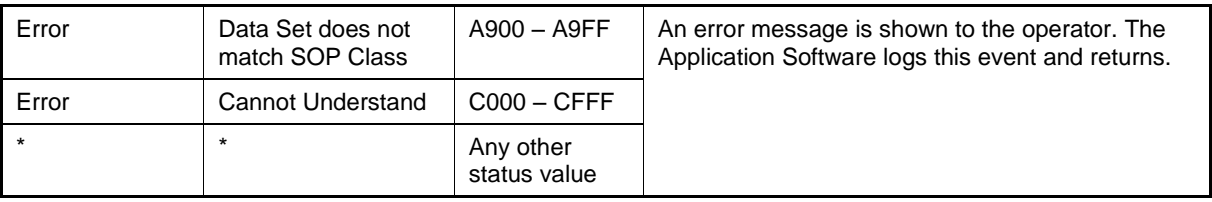

#### **Table 4-18 C-STORE Communication Failure Behavior**

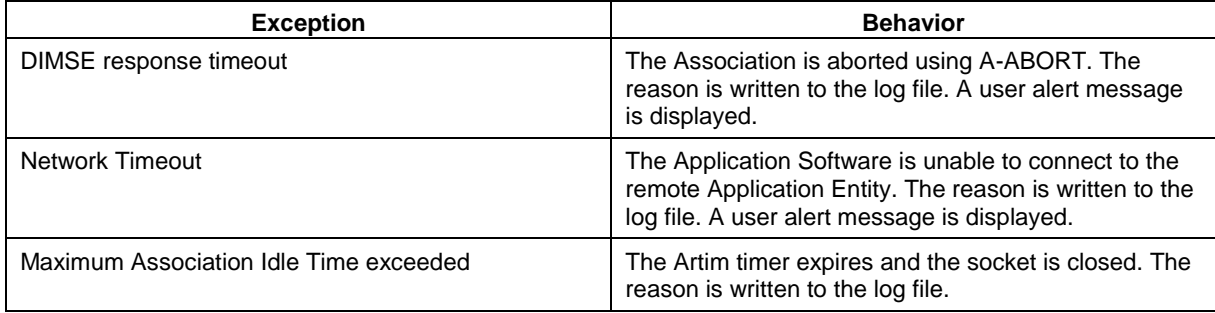

#### <span id="page-26-1"></span><span id="page-26-0"></span>**4.2.1.4 Association Acceptance Policy**

#### **4.2.1.4.1 Activity – Verify Communication**

The activity can be performed at any time. The service is available as soon as the Application Software has been started.

#### **4.2.1.4.1.1 Description and Sequencing of Activities**

The Software AE responds to verification requests made by remote AEs.

#### **4.2.1.4.1.2 Accepted Presentation Contexts**

#### **Table 4-19 Acceptable Presentation Context for Activity Verify Communication**

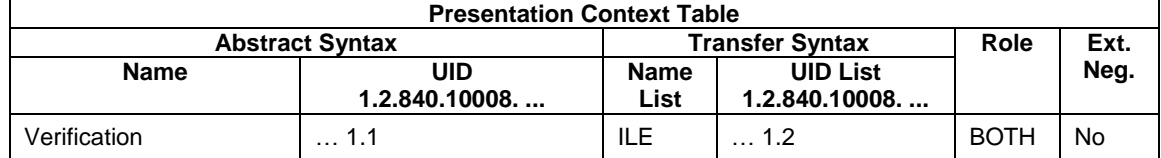

#### **4.2.1.4.1.3 SOP Specific Conformance for Verification SOP Class as SCP**

The Application Software AE provides standard conformance.

# <span id="page-27-0"></span>**4.3 Network Interfaces**

### <span id="page-27-1"></span>**4.3.1 Physica**l **Network Interface**

The instrument application uses the communication stack as offered by the Operating System.

### <span id="page-27-2"></span>**4.3.2 Additional Protocols**

Both IP addresses and host names are supported and get resolved. Else no additional protocols are supported.

### <span id="page-27-3"></span>**4.3.3 IPv4 and IPv6 Support**

The FORUM LINK net supports IPv4 and IPv6 Addresses.

# <span id="page-27-4"></span>**4.4 Configuration**

Local application entity and remote application entity information can be configured in the Application Configuration -> Networking Tab.

It is also possible to configure timeout, institution, and worklist item limit parameters via the Application Configuration screen.

### <span id="page-27-5"></span>**4.4.1 AE Title/Presentation Address Mapping**

The mapping from AE Title to TCP/IP addresses and ports is configurable and set at the time of configuration.

#### <span id="page-27-6"></span>**4.4.1.1 Local AE Titles**

The IP address cannot be configured in the FORUM LINK net configuration screen, but is administered on the Operating System level.

The Application Entity Title for each of the four stations is configured in the Application -> Configuration -> Institution Tab.

The Application Entity Title of a Station is the leading information and is used in Modality Worklist Queries. As soon as an AE Title has been assigned, the respective station is active and Station Name, Scan Directory and Modality are further mandatory fields that need to get specified.

The local DICOM Listening Port is the same for all four stations and gets configured via the Application -> Configuration -> Networking Tab, "Local Application Entity" section.

The default DICOM Listening Port is 11113.

In case AutoConnect is enabled in both FORUM LINK net and FORUM, the Local AE configuration is registered automatically in the FORUM AE Title Administration.

#### <span id="page-27-7"></span>**4.4.1.2 Remote AE Titles**

The mapping of external AE Titles to TCP/IP addresses and ports is configurable. The FORUM LINK net Application Software allows setting up a remote Application Entity for a combined Storage and Query Provider and a separate one for the Modality Worklist Service. For all Application Entities, the host name or IP, the Port and the Application Entity Title must be known.

- Remote Application Entity: Storage / Query Provider
	- o "AE Title", Default: CZMA
	- o "IP Address", Default: 127.0.0.1
	- o "Port", Default: 11119
- Remote Application Entity: Worklist Provider
	- o "AE Title", Default: CZMAMWL
	- $\circ$  "IP Address", Default: 127.0.0.1

#### o "Port", Default: 11119

In case AutoConnect is enabled in both FORUM LINK net and FORUM, the configuration of Remote Application Entities can be performed automatically using the AutoConnect button.

#### <span id="page-28-0"></span>**4.4.2 Parameters**

#### <span id="page-28-1"></span>**4.4.2.1 General Parameters**

The general parameters are shared for associations to any of the configured AE.

#### **Table 4-20 Configuration Parameters Table**

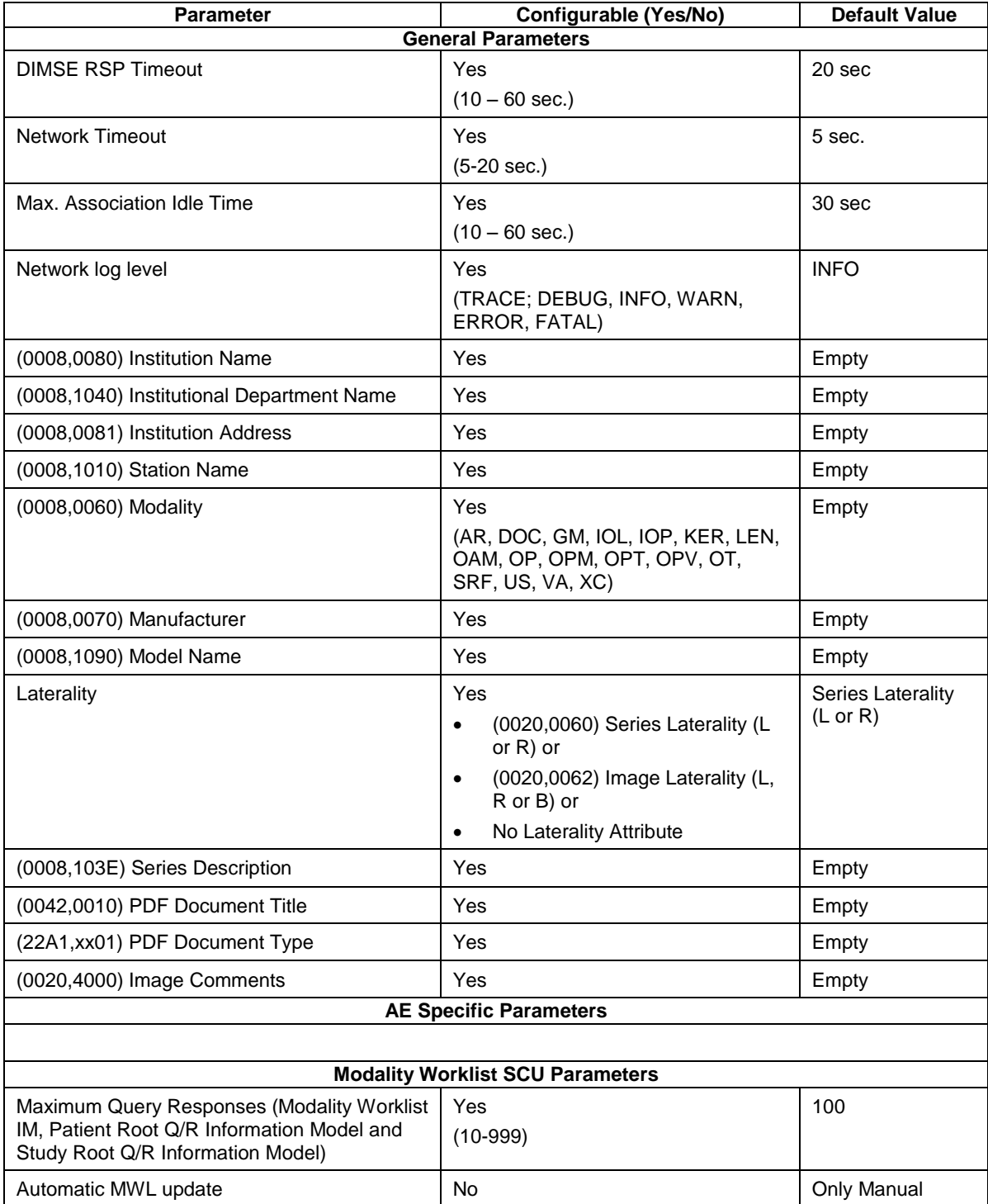

**Document:** DICOM\_Conformance\_Statement\_FORUM\_LINK\_Net\_V2.0.Docx Page 29 of 50

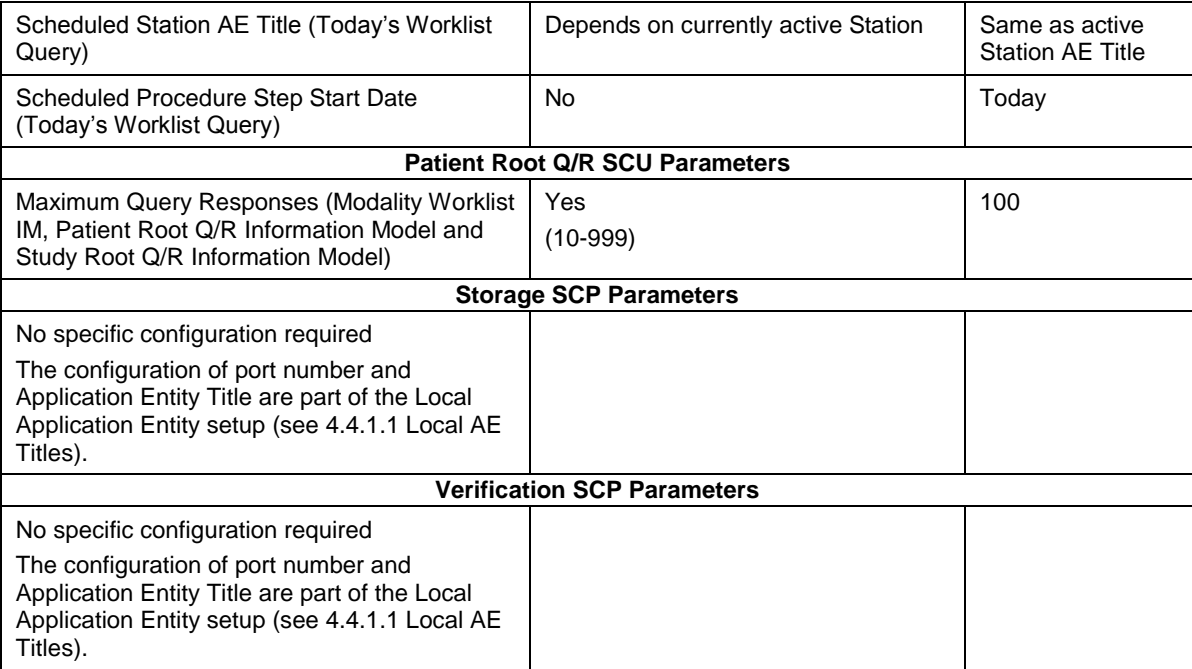

# **5 Media Interchange**

<span id="page-30-0"></span>Media Interchange is not scope of this document since Media Interchange is not supported by FORUM LINK net Application Software.

# **6 Support of Character Sets**

<span id="page-31-0"></span>All application entities described in the previous chapters support UTF-8 character set. **Table 6-1 Supported Character Set**

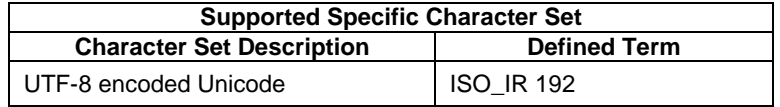

# **7 Security**

<span id="page-32-0"></span>The DICOM capabilities of the FORUM LINK net Application Software do not support any specific security measures.

- It is assumed that FORUM LINK net Application Software is used within a secured environment. It is assumed that a secured environment includes at a minimum Firewall or router protections to ensure that only approved external hosts have network access to FORUM LINK net Application Software
- Firewall or router protections to ensure that FORUM LINK net Application Software only has network access to approve external hosts and services.
- Any communication with external hosts and services outside the locally secured environment use appropriate secure network channels (e.g. such as a Virtual Private Network (VPN))

Other network security procedures such as automated intrusion detection may be appropriate in some environments. Additional security features may be established by the local security policy and are beyond the scope of this conformance statement.

### **8 Annexes**

# <span id="page-33-1"></span><span id="page-33-0"></span>**8.1 IOD Contents**

### <span id="page-33-2"></span>**8.1.1 Created SOP Instance(s)**

#### **Abbreviations used for the "Presence of Module" column in the IOD tables:**

#### **ALWAYS**

Module is always present **NEVER**

Query service.

Module is never present

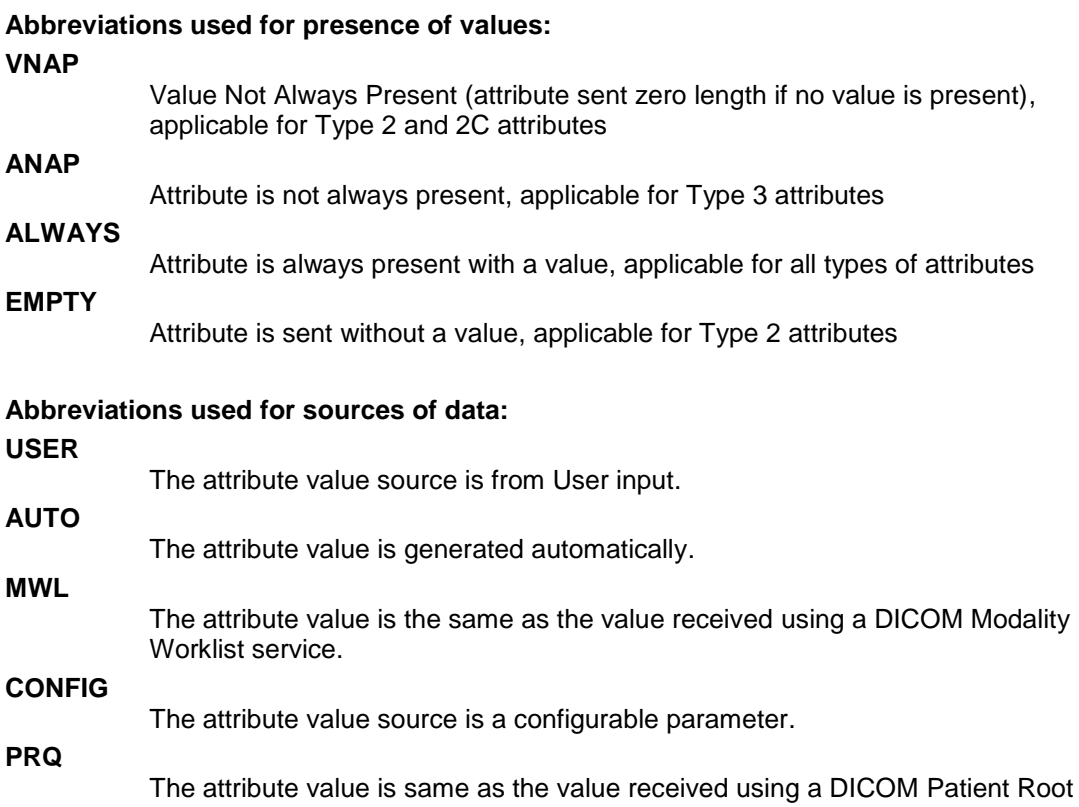

#### <span id="page-34-0"></span>**8.1.1.1 Encapsulated Pdf IOD**

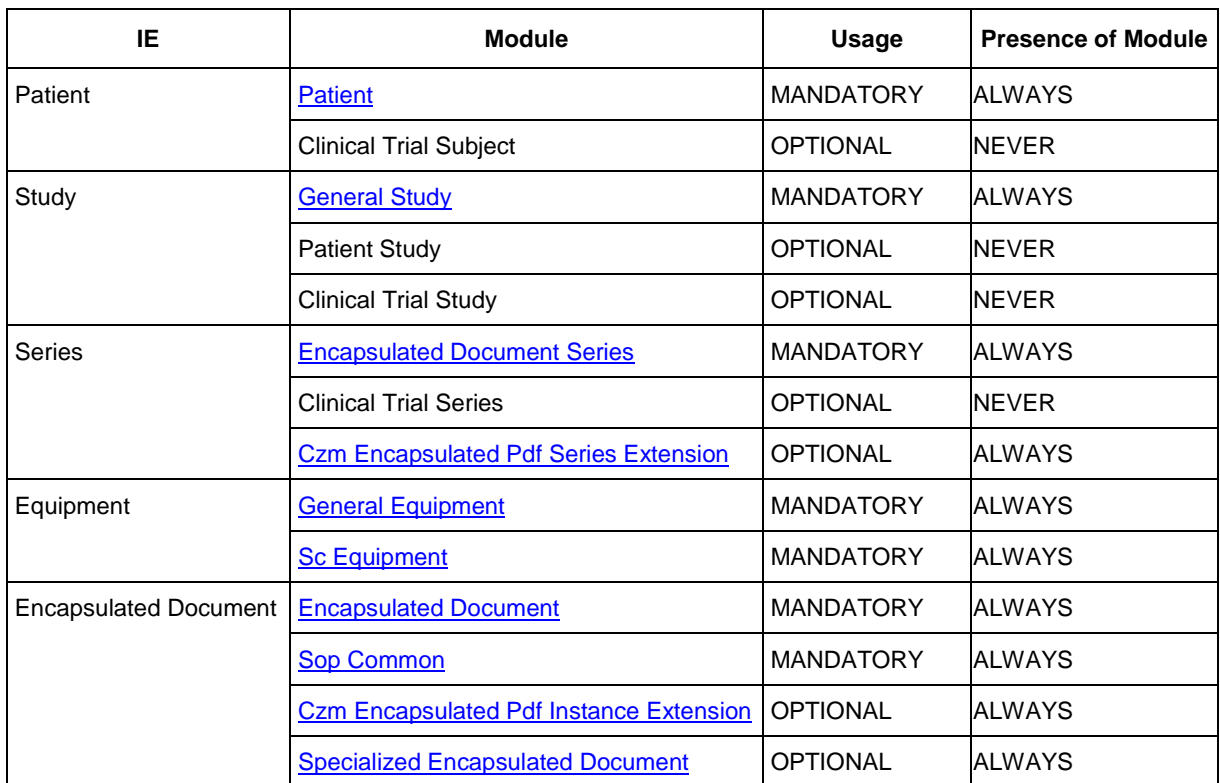

#### **Table 8-1 Encapsulated Pdf IOD – Module Overview**

### <span id="page-35-0"></span>**8.1.1.2 Multi-frame True Color Secondary Capture Image IOD**

| IE            | <b>Module</b>                                        | <b>Usage</b>     | <b>Presence of Module</b> |
|---------------|------------------------------------------------------|------------------|---------------------------|
| Patient       | <b>Patient</b>                                       | <b>MANDATORY</b> | <b>ALWAYS</b>             |
|               | <b>Clinical Trial Subject</b>                        | <b>OPTIONAL</b>  | <b>NEVER</b>              |
| Study         | <b>General Study</b>                                 | <b>MANDATORY</b> | <b>ALWAYS</b>             |
|               | <b>Patient Study</b>                                 | <b>OPTIONAL</b>  | <b>NEVER</b>              |
|               | <b>Clinical Trial Study</b>                          | <b>OPTIONAL</b>  | <b>NEVER</b>              |
| <b>Series</b> | <b>General Series</b>                                | <b>MANDATORY</b> | <b>ALWAYS</b>             |
|               | <b>Clinical Trial Series</b>                         | <b>OPTIONAL</b>  | <b>NEVER</b>              |
|               | Frame of Reference   Frame Of Reference              | CONDITIONAL      | <b>NEVER</b>              |
|               | Synchronization                                      | <b>OPTIONAL</b>  | <b>NEVER</b>              |
| Equipment     | <b>General Equipment</b>                             | <b>OPTIONAL</b>  | <b>ALWAYS</b>             |
|               | <b>Sc Equipment</b>                                  | <b>MANDATORY</b> | <b>ALWAYS</b>             |
| Image         | <b>General Image</b>                                 | <b>MANDATORY</b> | <b>ALWAYS</b>             |
|               | <b>Image Pixel</b>                                   | <b>MANDATORY</b> | <b>ALWAYS</b>             |
|               | Cine                                                 | CONDITIONAL      | <b>NEVER</b>              |
|               | <b>Multi Frame</b>                                   | <b>MANDATORY</b> | <b>ALWAYS</b>             |
|               | <b>Frame Pointers</b>                                | <b>OPTIONAL</b>  | <b>NEVER</b>              |
|               | Device                                               | <b>OPTIONAL</b>  | <b>NEVER</b>              |
|               | Multi Frame Functional Groups                        | <b>OPTIONAL</b>  | <b>NEVER</b>              |
|               | Multi Frame Dimension                                | <b>OPTIONAL</b>  | <b>NEVER</b>              |
|               | Specimen                                             | <b>OPTIONAL</b>  | <b>NEVER</b>              |
|               | Sc Image                                             | <b>OPTIONAL</b>  | <b>NEVER</b>              |
|               | <b>Sc Multi Frame Image</b>                          | <b>MANDATORY</b> | <b>ALWAYS</b>             |
|               | Sc Multi Frame Vector                                | CONDITIONAL      | <b>NEVER</b>              |
|               | Icc Profile                                          | <b>OPTIONAL</b>  | <b>NEVER</b>              |
|               | <b>Sop Common</b>                                    | <b>MANDATORY</b> | <b>ALWAYS</b>             |
|               | <b>Frame Extraction</b>                              | CONDITIONAL      | <b>NEVER</b>              |
|               | <b>Czm Multi Frame True Color Sc Image Extension</b> | <b>OPTIONAL</b>  | <b>ALWAYS</b>             |

**Table 8-2 Multi-frame True Color Secondary Capture Image IOD, Module Overview**

#### <span id="page-36-0"></span>**8.1.1.3 Common Modules Table 8-3 Module "Patient" of Created SOP Instance**

<span id="page-36-1"></span>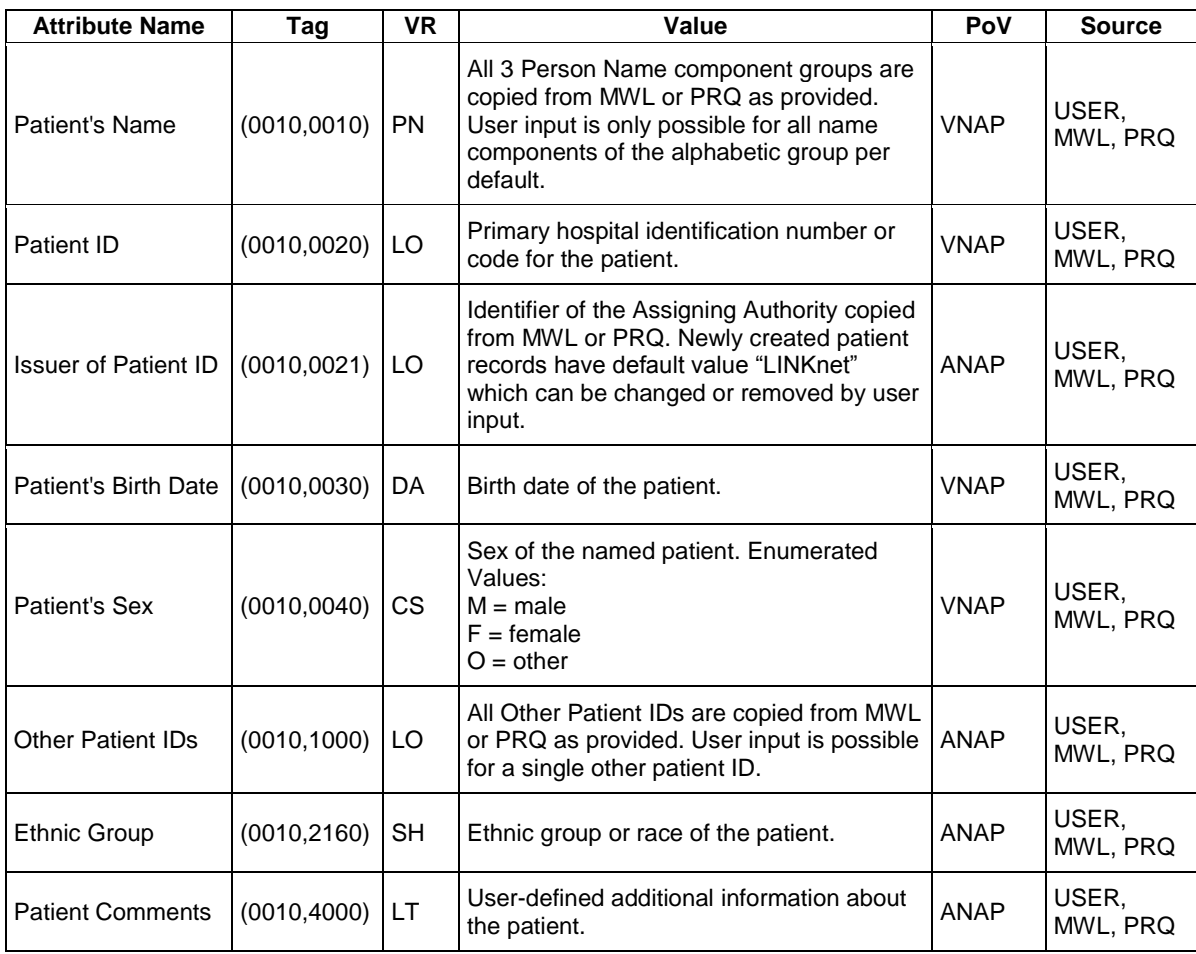

#### <span id="page-36-2"></span>**Table 8-4 Module "General Study" of Created SOP Instances**

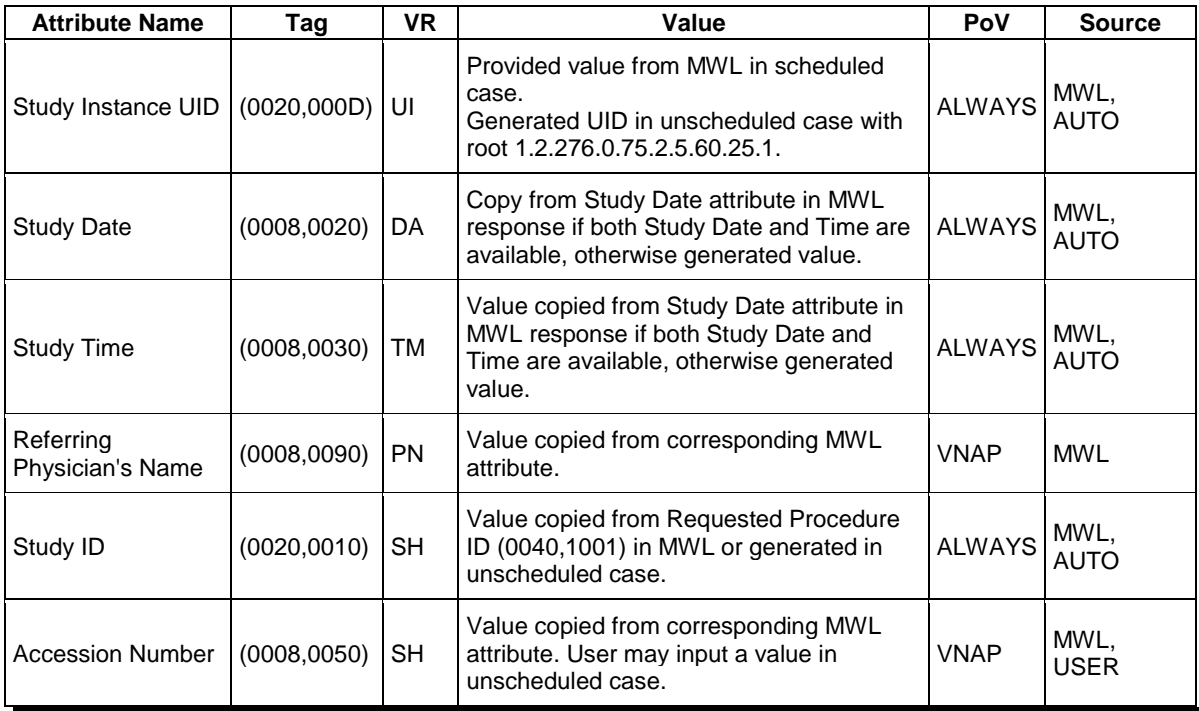

**Document:** DICOM\_Conformance\_Statement\_FORUM\_LINK\_Net\_V2.0.Docx Page 37 of 50

**Copyright:** © Carl Zeiss Meditec AG EN\_31\_200\_0124I **Revision:** I

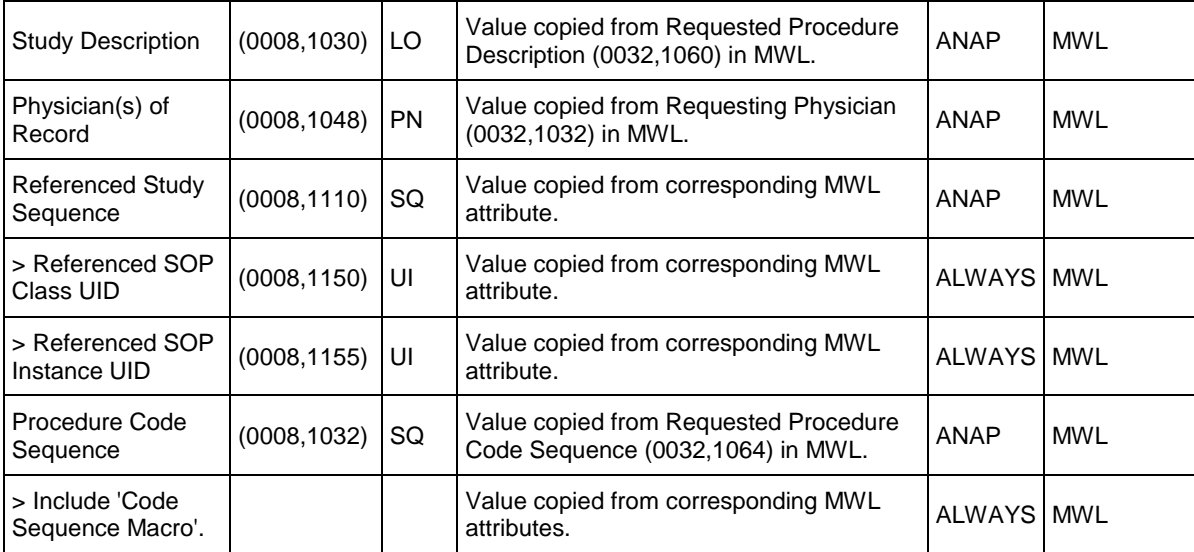

<span id="page-37-0"></span>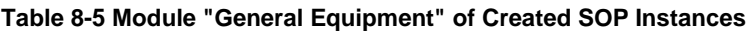

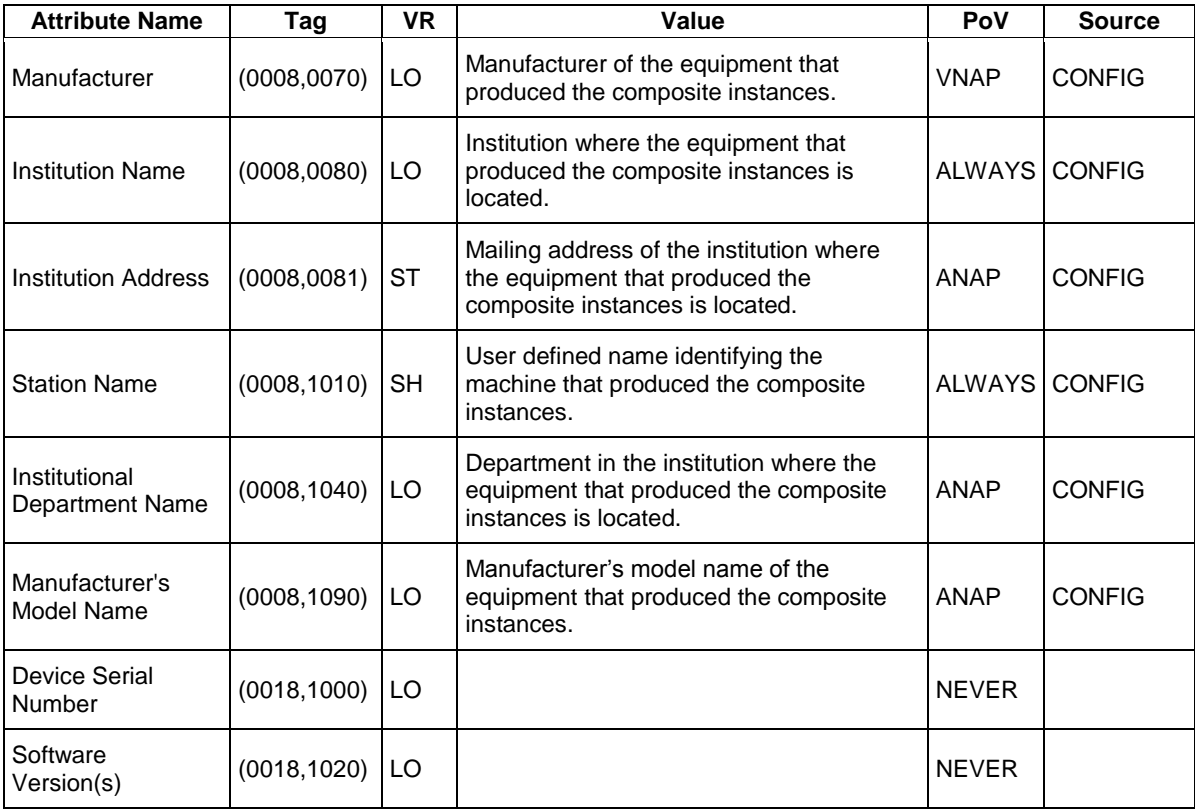

### <span id="page-38-0"></span>**8.1.1.4 Encapsulated PDF Modules**

<span id="page-38-1"></span>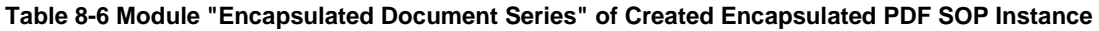

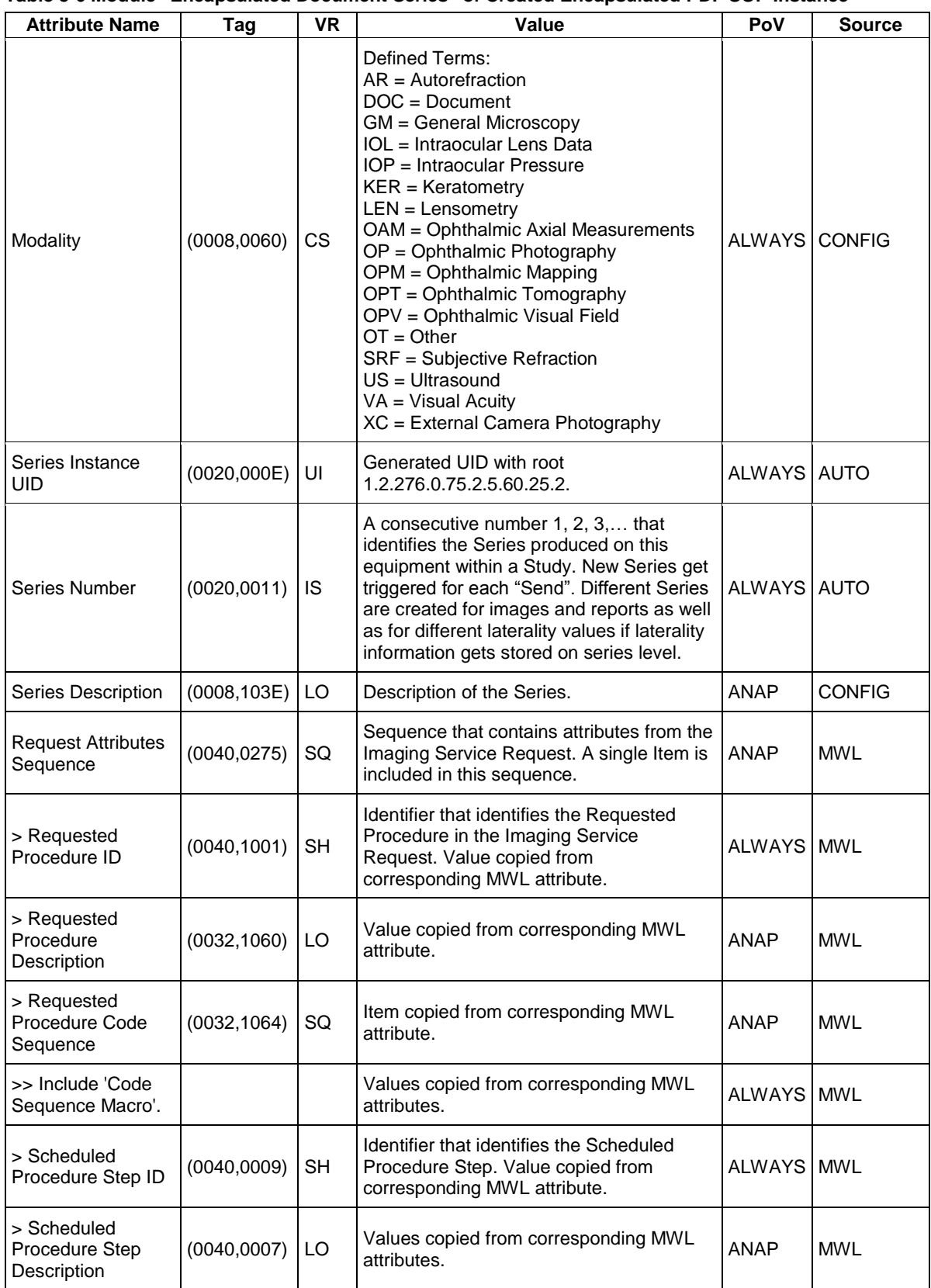

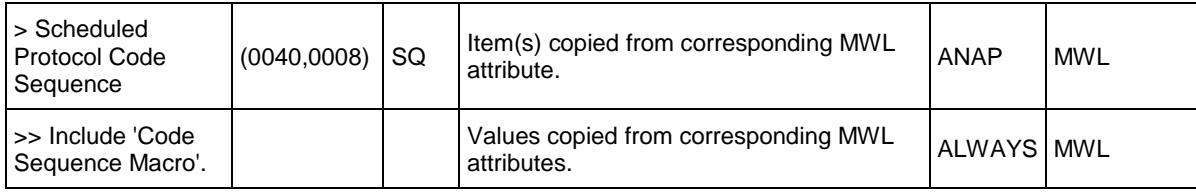

#### <span id="page-39-0"></span>**Table 8-7 Module "Czm Encapsulated Pdf Series Extension" of Created Encapsulated PDF SOP Instance**

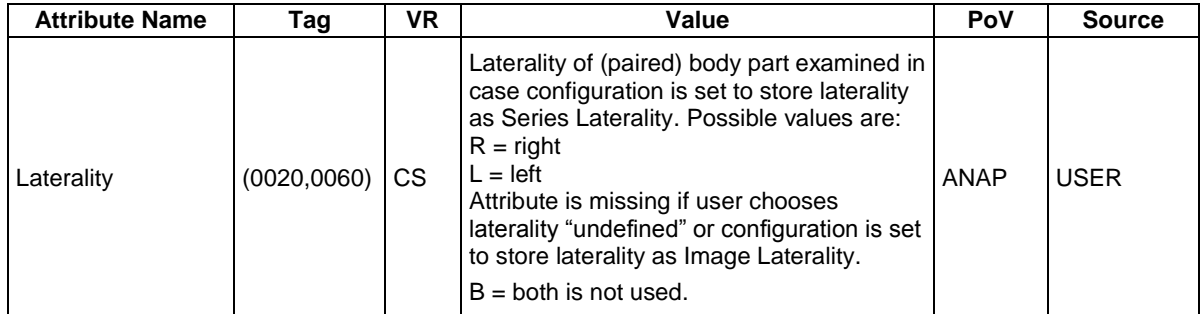

#### <span id="page-39-1"></span>**Table 8-8 Module "Sc Equipment" of Created Encapsulated PDF SOP Instance**

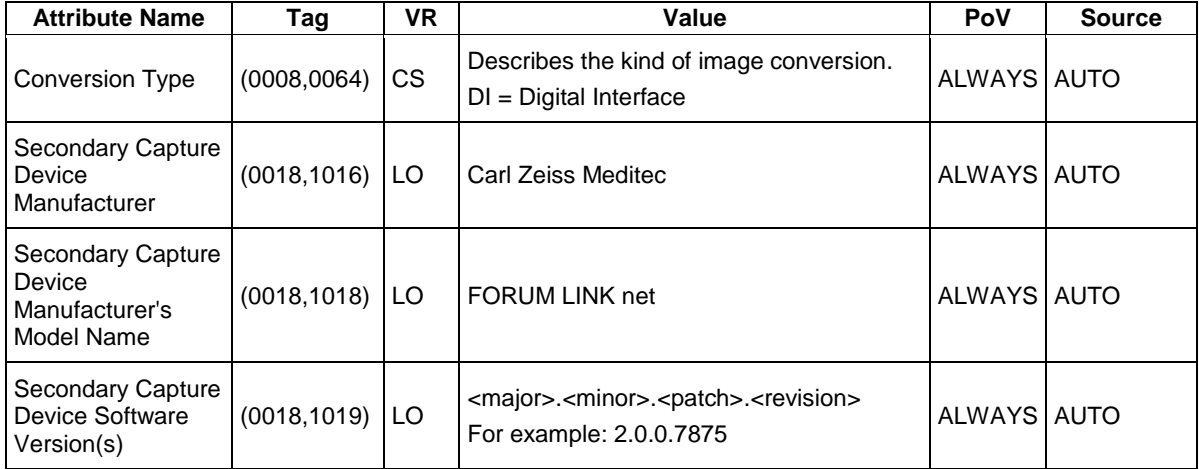

#### <span id="page-39-2"></span>**Table 8-9 Module "Encapsulated Document" of Created Encapsulated PDF SOP Instance**

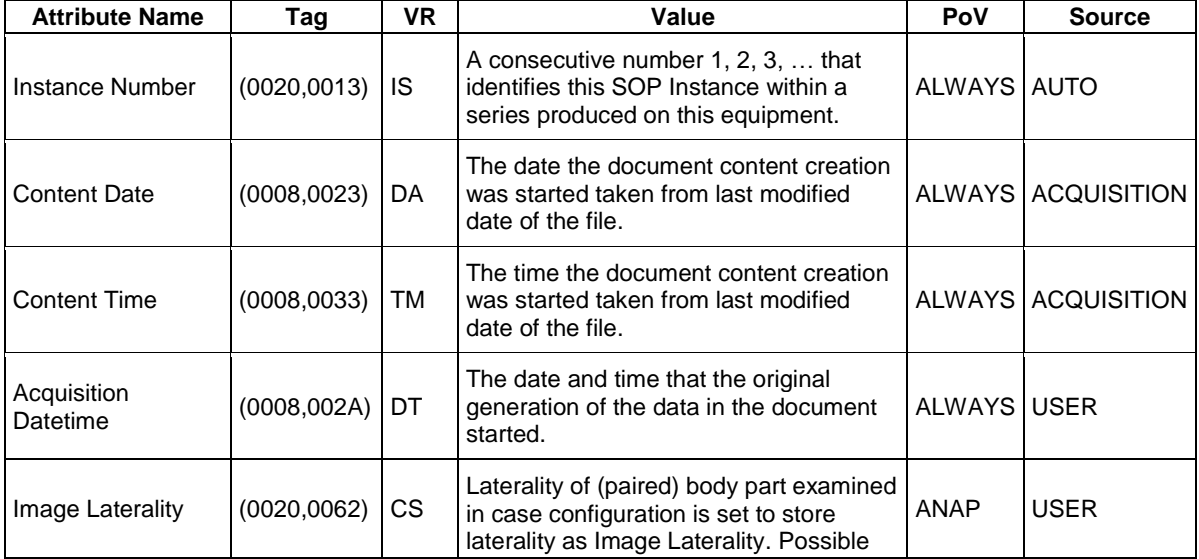

**Document:** DICOM\_Conformance\_Statement\_FORUM\_LINK\_Net\_V2.0.Docx Page 40 of 50

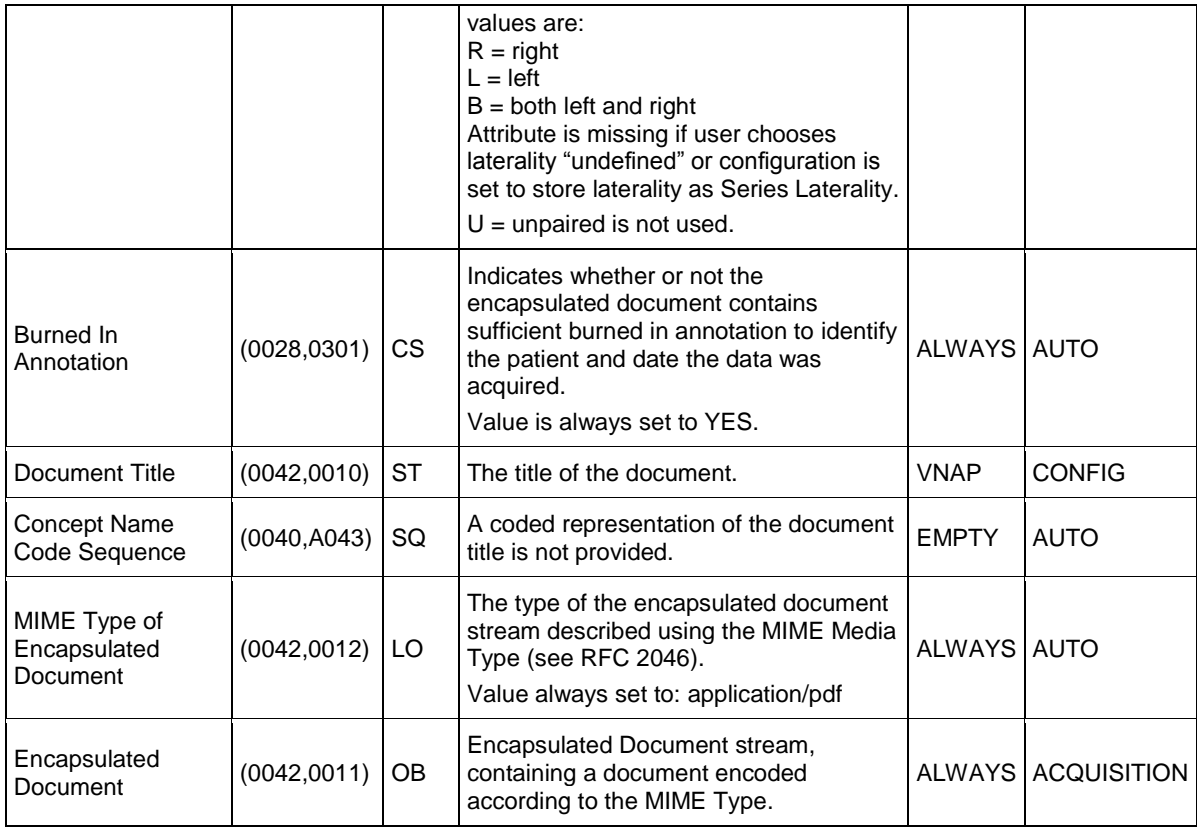

#### <span id="page-40-0"></span>**Table 8-10 Module "Sop Common" of Created Encapsulated PDF SOP Instance**

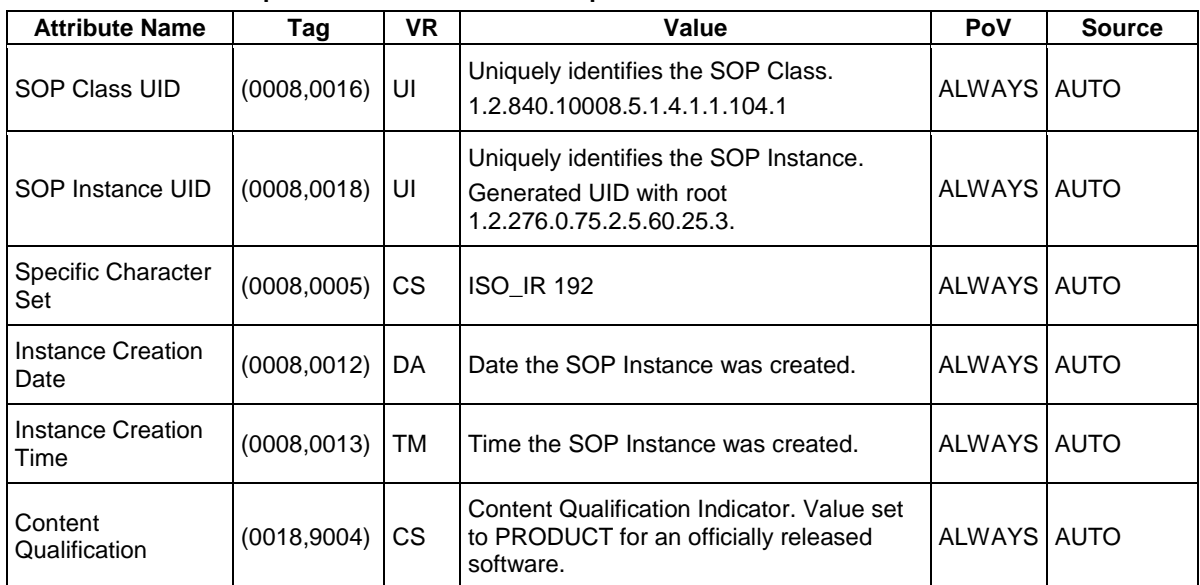

#### <span id="page-40-1"></span>**Table 8-11 Module "Czm Encapsulated Pdf Instance Extension" of Created Encapsulated PDF SOP Instance**

<span id="page-40-2"></span>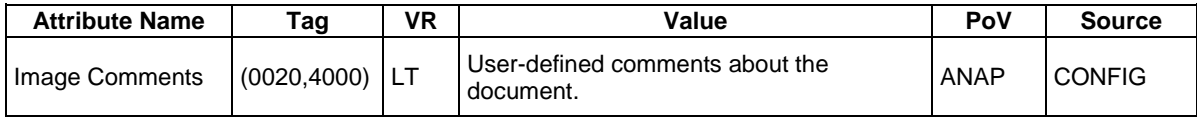

#### <span id="page-41-2"></span>**Table 8-12 Module "Specialized Encapsulated Document" of Created Encapsulated PDF SOP Instance** Group ID: 22A1

Private Creator String: "99CZM\_SpecializedEncapsulatedDocument"

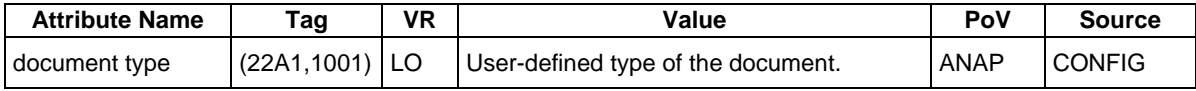

#### <span id="page-41-3"></span>**Table 8-13 Module "CZM NIM Internal" of Created Encapsulated PDF SOP Instance**

Group ID: 2201

Private Creator String: "99CZM\_NIM\_INTERNAL\_01"

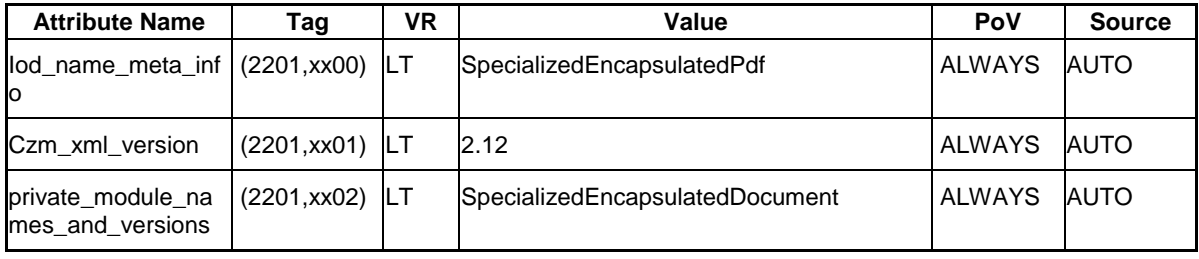

#### <span id="page-41-0"></span>**8.1.1.5 Multi Frame True Color Secondary Capture Image Modules**

<span id="page-41-1"></span>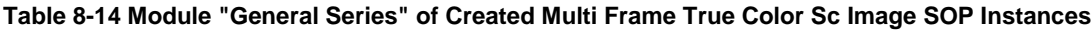

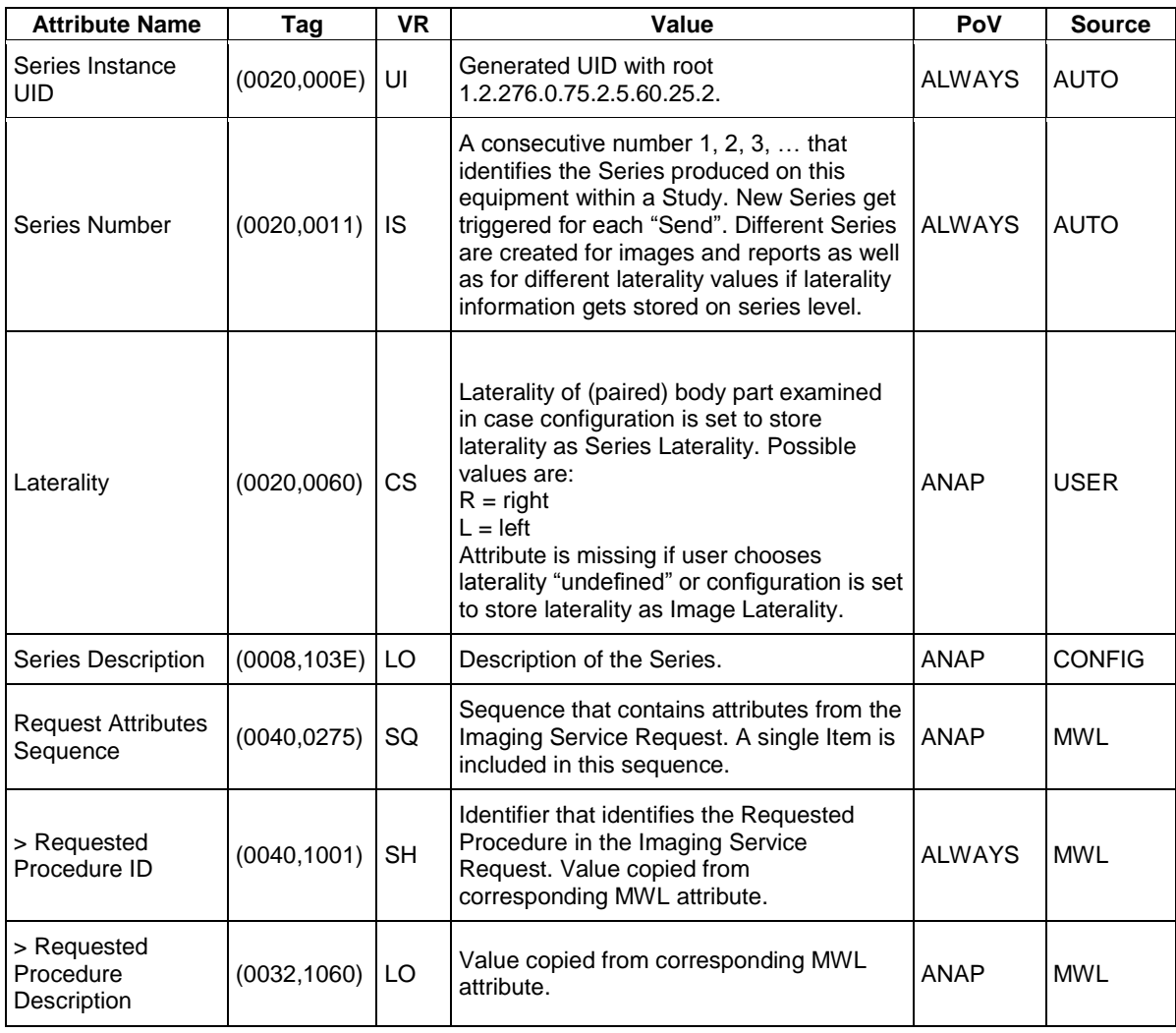

**Document:** DICOM\_Conformance\_Statement\_FORUM\_LINK\_Net\_V2.0.Docx Page 42 of 50

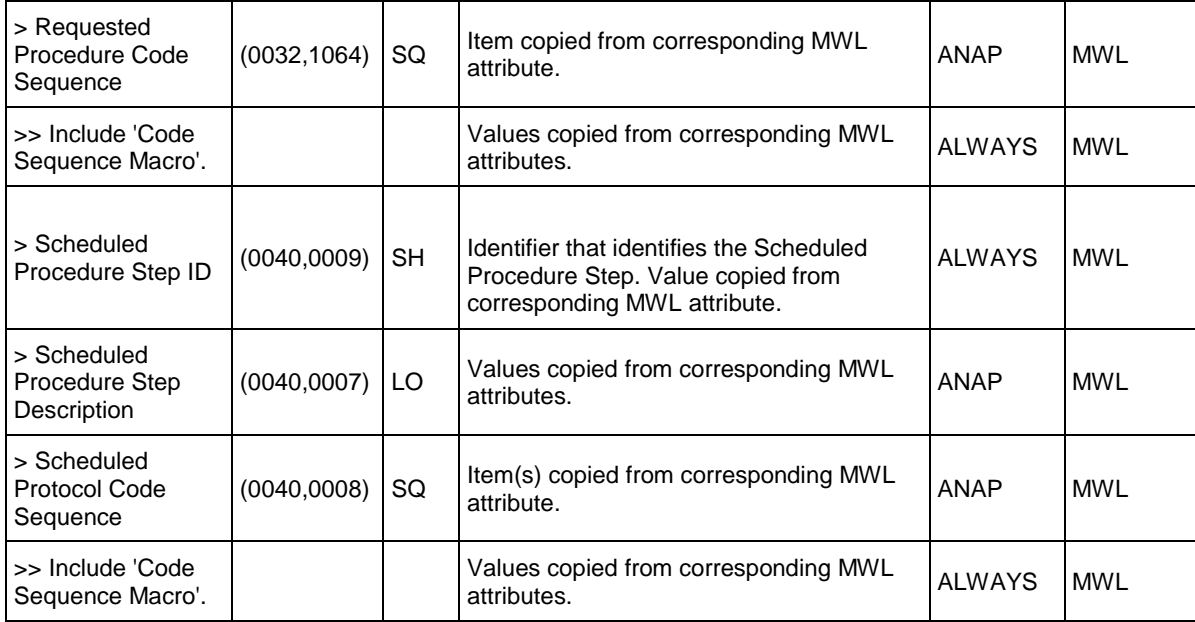

<span id="page-42-0"></span>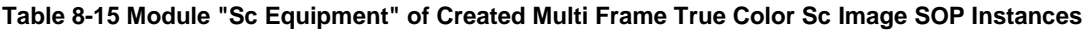

<span id="page-42-1"></span>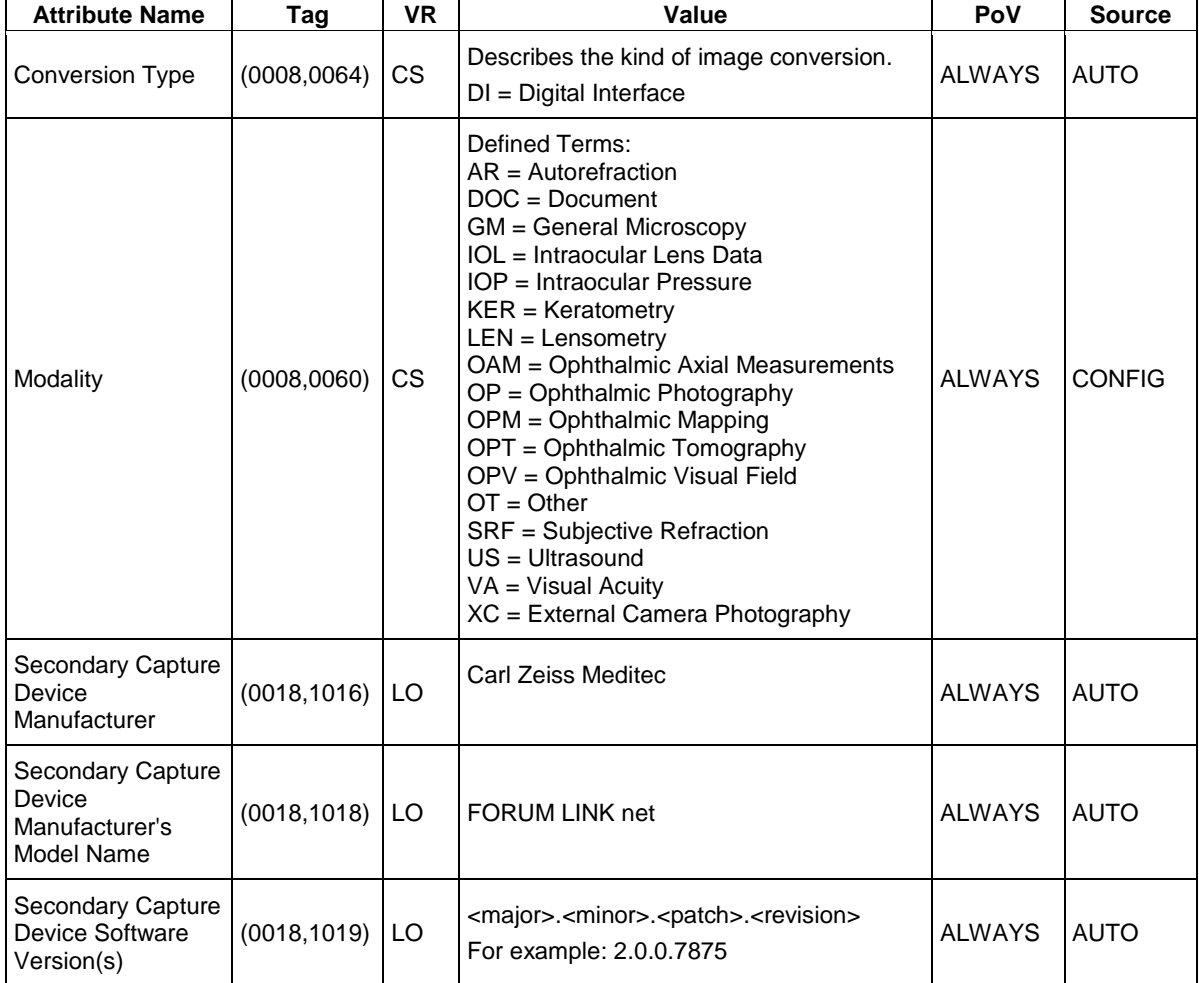

| <b>Attribute Name</b>                | Tag          | <b>VR</b> | Value                                                                                                    | PoV           | <b>Source</b>      |
|--------------------------------------|--------------|-----------|----------------------------------------------------------------------------------------------------|---------------|--------------------|
|                                      |              |           | A consecutive number $1, 2, 3, \ldots$ that                                                                                                    |               |                    |
| <b>Instance Number</b>               | (0020, 0013) | <b>IS</b> | identifies this SOP Instance within a<br>series produced on this equipment.                                                                                                    | <b>ALWAYS</b> | <b>AUTO</b>        |
| <b>Patient Orientation</b>           | (0020, 0020) | <b>CS</b> |                                                                                                    | <b>EMPTY</b>  | <b>AUTO</b>        |
| <b>Content Date</b>                  | (0008, 0023) | DA        | The date the image pixel data creation<br>was started taken from last modified<br>date of the file.                                                                                                  | <b>ALWAYS</b> | <b>ACQUISITION</b> |
| <b>Content Time</b>                  | (0008, 0033) | <b>TM</b> | The time the image pixel data creation<br>was started taken from last modified<br>date of the file.                                                                                                  | <b>ALWAYS</b> | <b>ACQUISITION</b> |
| Image Type                           | (0008,0008)  | CS        | DERIVED\SECONDARY in case of a<br>BMP, GIF, PNG, or TIFF image.<br>Attribute not present in case of a JPEG<br>image.                                                                                 | <b>ANAP</b>   | <b>AUTO</b>        |
| Acquisition<br>Datetime              | (0008, 002A) | <b>DT</b> | The date and time that the acquisition<br>of data that resulted in this image<br>started.                                                                                                    | <b>ALWAYS</b> | <b>USER</b>        |
| <b>Derivation</b><br>Description     | (0008, 2111) | <b>ST</b> | "%s image format converted to RGB<br>color model." in case of a BMP, GIF,<br>PNG, or TIFF image with "%s" set to<br>corresponding image format.<br>Attribute not present in case of a JPEG<br>image. | <b>ANAP</b>   | <b>AUTO</b>        |
| Image Comments                       | (0020, 4000) | LT        | User-defined comments about the<br>image.                                                                                                    | <b>ANAP</b>   | <b>CONFIG</b>      |
| Lossy Image<br>Compression           | (0028, 2110) | <b>CS</b> | 01 in case of a JPEG image.<br>Attribute not present in case of a BMP,<br>GIF, PNG, or TIFF image.                                                                                                   | <b>ANAP</b>   | <b>AUTO</b>        |
| Lossy Image<br>Compression<br>Method | (0028, 2114) | <b>CS</b> | ISO_10918_1 in case of a JPEG<br>image.<br>Attribute not present in case of a BMP,<br>GIF, PNG, or TIFF image.                                                                                       | <b>ANAP</b>   | <b>AUTO</b>        |

**Table 8-16 Module "General Image" of Created Multi Frame True Color Sc Image SOP Instances**

#### <span id="page-43-0"></span>**Table 8-17 Module "Image Pixel" of Created Multi Frame True Color Sc Image SOP Instances**

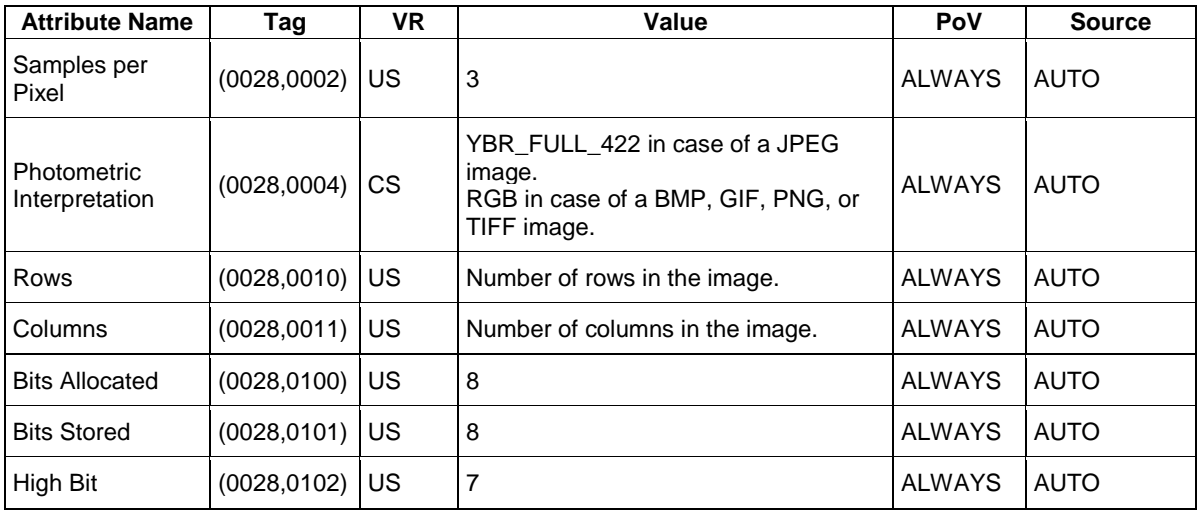

**Document:** DICOM\_Conformance\_Statement\_FORUM\_LINK\_Net\_V2.0.Docx Page 44 of 50

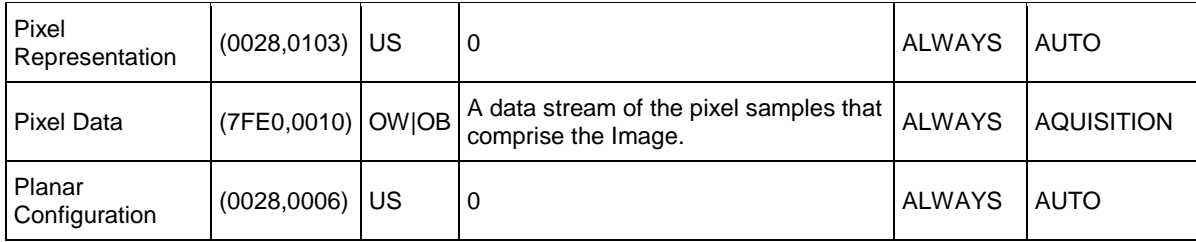

#### <span id="page-44-0"></span>**Table 8-18 Module "Multi Frame" of Created Multi Frame True Color Sc Image SOP Instances**

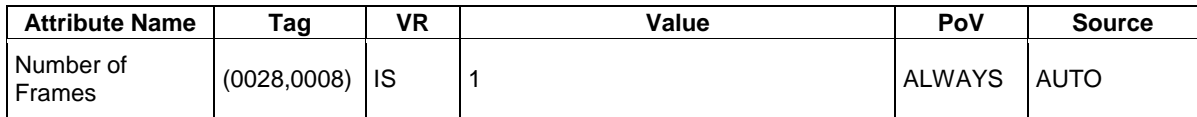

#### <span id="page-44-1"></span>**Table 8-19 Module "Sc Multi Frame Image" of Created Multi Frame True Color Sc Image SOP Instances**

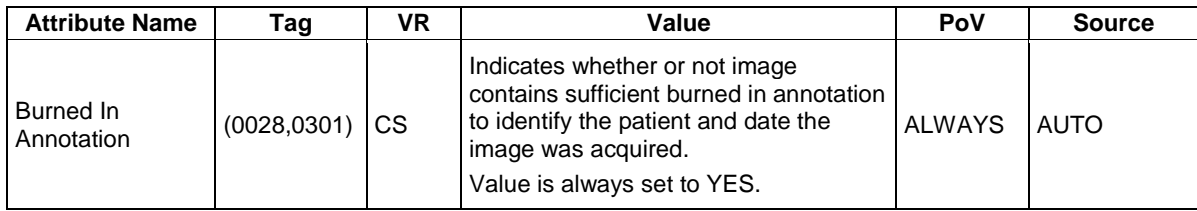

#### <span id="page-44-2"></span>**Table 8-20 Module "Sop Common" of Created Multi Frame True Color Sc Image SOP Instances**

<span id="page-44-4"></span><span id="page-44-3"></span>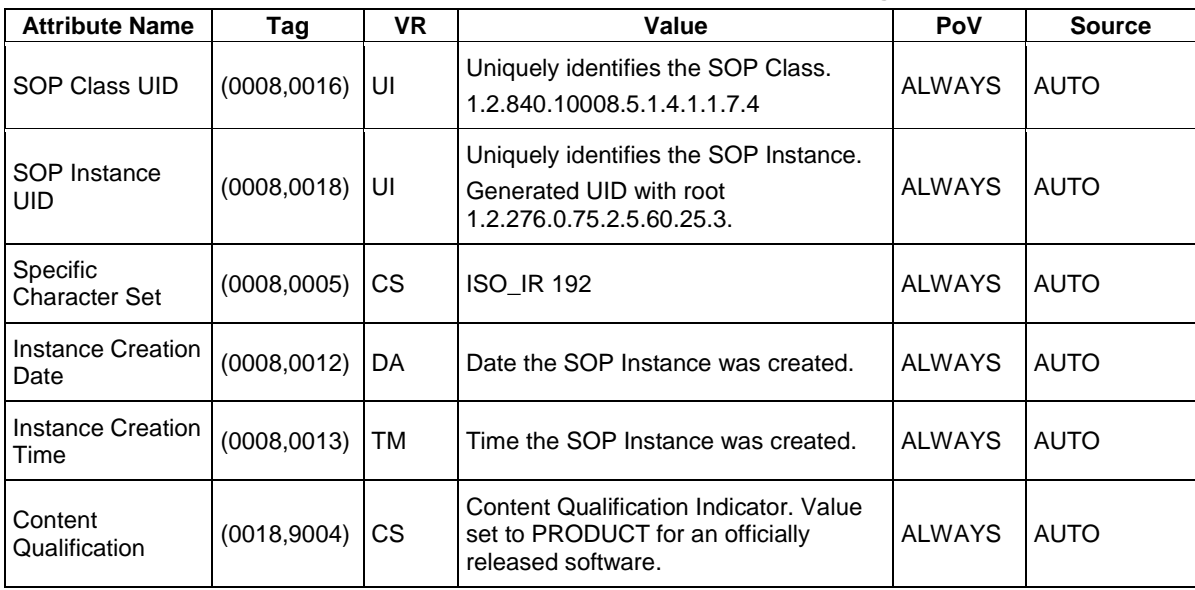

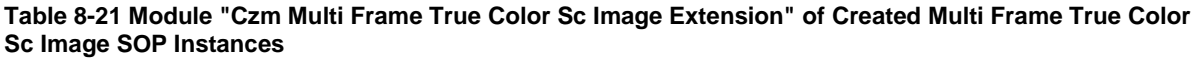

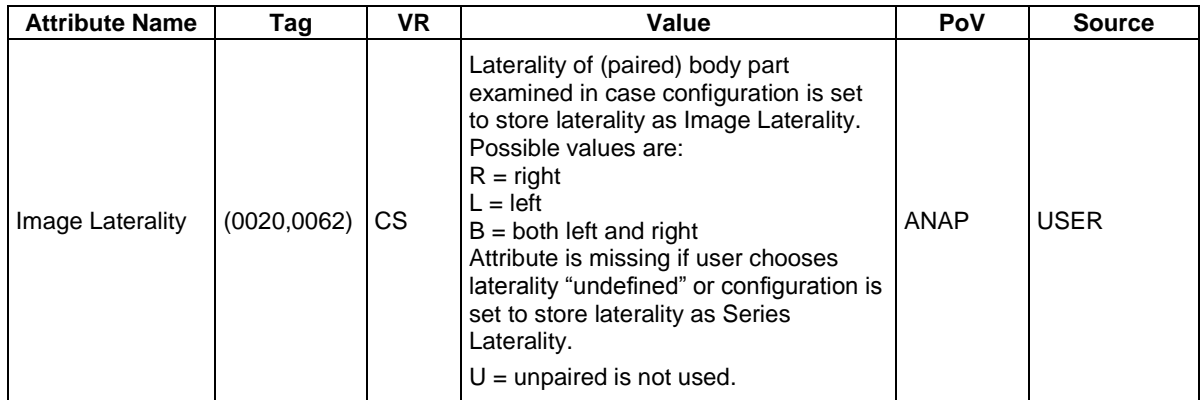

#### <span id="page-45-2"></span>**Table 8-22 Module "CZM NIM Internal" of Created Multi Frame True Color Sc Image SOP Instances** Group ID: 2201

Private Creator String: "99CZM\_NIM\_INTERNAL\_01"

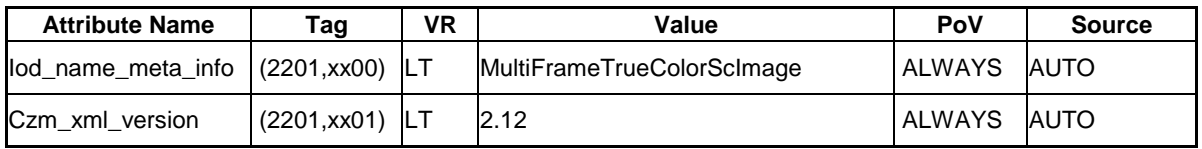

### <span id="page-45-0"></span>**8.1.2 Usage of Attributes from Received IOD's**

The usage of attributes of Modality Worklist IODs is described in Table 4-10 [Attributes involved in](#page-16-0)  [Modality Worklist C-FIND request and response.](#page-16-0)

The usage of attributes imported through a Patient Root Query is described in [Table 4-14](#page-21-0) PATIENT [level keys for the Patient Root Query/Retrieve Information Model \(request and response\).](#page-21-0)

### <span id="page-45-1"></span>**8.1.3 Attribute Mapping**

In scheduled case, the following attributes are mapped from Modality Worklist to instances of Encapsulated PDF IOD and Multi-frame True Color Secondary Capture Image IOD.

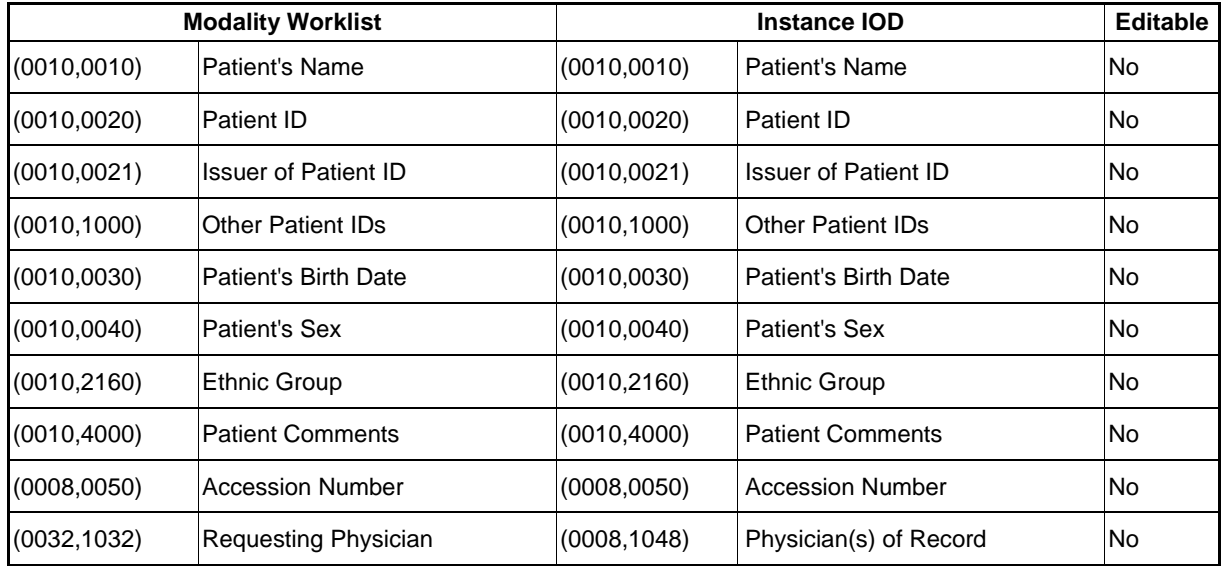

#### **Table 8-23 Attribute Mapping**

**Document:** DICOM\_Conformance\_Statement\_FORUM\_LINK\_Net\_V2.0.Docx Page 46 of 50 **Copyright:** © Carl Zeiss Meditec AG EN\_31\_200\_0124I **Revision:** I

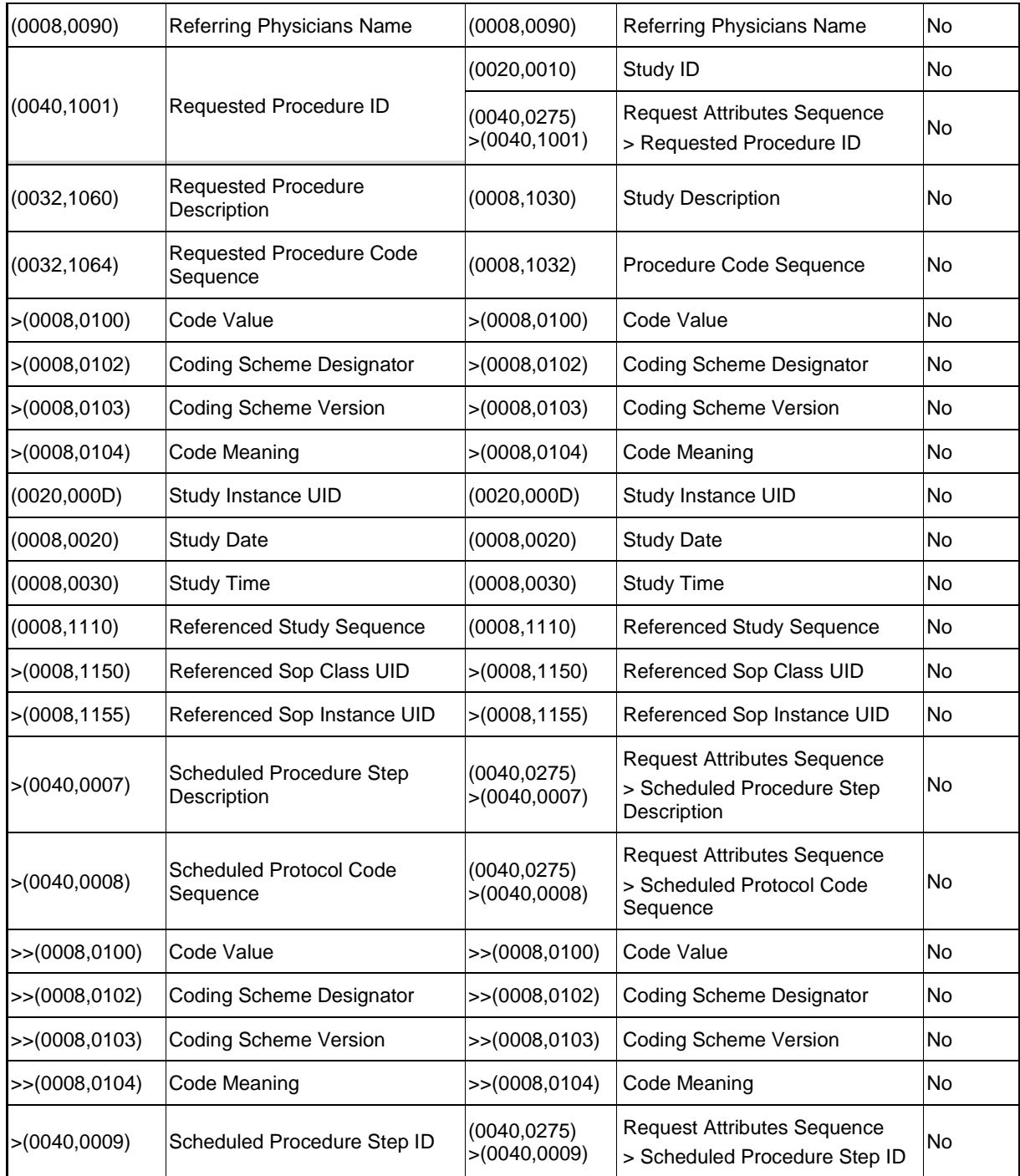

### <span id="page-46-0"></span>**8.1.4 Coerced/Modified Fields**

Those tags are listed in chapter [4.2.1.3.3](#page-14-0) [Activity –](#page-14-0) Today's Worklist. Other attributes provided via the Modality Worklist get lost and are not available in the FORUM LINK net Application Software.

# <span id="page-47-0"></span>**8.2 Data Dictionary of Private Attributes**

The Private Attributes included in the SOP Instances created by FORUM LINK net are listed in the Tables below. FORUM LINK net reserves blocks of private attributes in groups 2201 and 22A1.

#### **Table 8-24 Private Dictionary Group (2201,00xx) = "99CZM\_NIM\_INTERNAL\_01"**

Occurs in: Encapsulated PDF and Multi-frame True Color Secondary Capture Image Storage SOP Instance

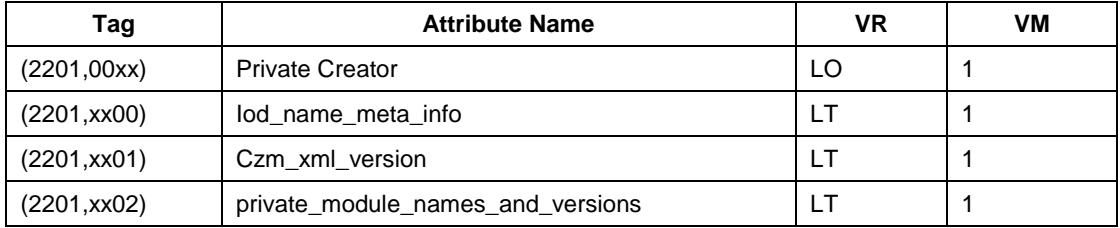

**Table 8-25 Private Dictionary Group (22A1,00xx) = "99CZM\_SpecializedEncapsulatedDocument"** Occurs in: Encapsulated PDF Storage SOP Instance

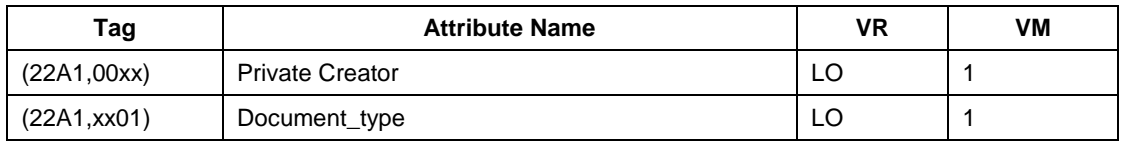

# <span id="page-47-1"></span>**8.3 Coded Terminology and Templates**

Not applicable.

# <span id="page-47-2"></span>**8.4 Greyscale Image Consistency**

<span id="page-47-3"></span>Not applicable.

# **8.5 Standard Extended / Specialized/ Private SOP Classes**

The following extensions are used in the IODs described in Chapter [8.1.1](#page-33-2) [Created SOP Instance\(s\):](#page-33-2) Table 8-7 [Module "Czm Encapsulated Pdf Series Extension"](#page-39-0) of Created Encapsulated PDF SOP [Instance](#page-39-0)

Table 8-11 [Module "Czm Encapsulated Pdf Instance Extension"](#page-40-1) of Created Encapsulated PDF SOP [Instance](#page-40-1)

Table 8-12 [Module "Specialized Encapsulated Document"](#page-41-2) of Created Encapsulated PDF SOP [Instance](#page-41-2)

Table 8-13 Module "CZM NIM Internal" [of Created Encapsulated PDF SOP Instance](#page-41-3)

Table 8-21 [Module "Czm Multi Frame True Color Sc Image Extension"](#page-44-4) of Created Multi Frame True [Color Sc Image](#page-44-4) SOP Instances

Table 8-22 Module "CZM NIM Internal" [of Created Multi Frame True Color Sc Image](#page-45-2) SOP Instances

# <span id="page-48-0"></span>**8.6 Private Transfer Syntaxes**

No Private Transfer Syntax is supported.

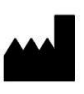

Carl Zeiss Meditec AG Goeschwitzer Str. 51-52 07745 Jena GERMANY [info.meditec@zeiss.com](mailto:info.meditec@zeiss.com) [www.zeiss.com/med](http://www.zeiss.com/med) [www.zeiss.com/dicom](http://www.zeiss.com/dicom)